# TONIA N

Gültig für Artikelnummern:

**68010.200**

**68010.304 68010.308 68010.312**

**68010.204 68010.208 68010.212**

**68010.230 68010.240 68010.348**

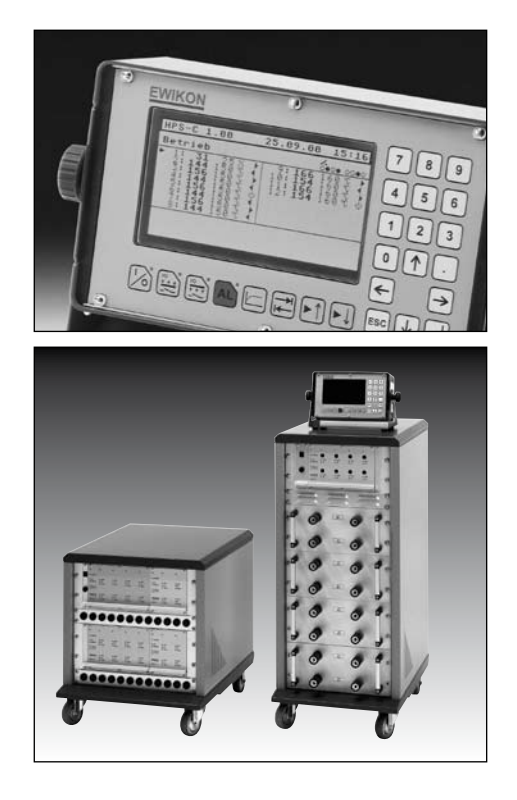

HPS-C-S Heißkanalregelgeräte

# **Betriebsanleitung für Mehrkanal-Regelgeräte**

**Gültig für alle Regelgeräte ab Softwareversion 2.00**

# **EWIKON**

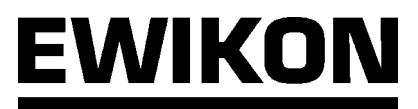

# **Inhalt**

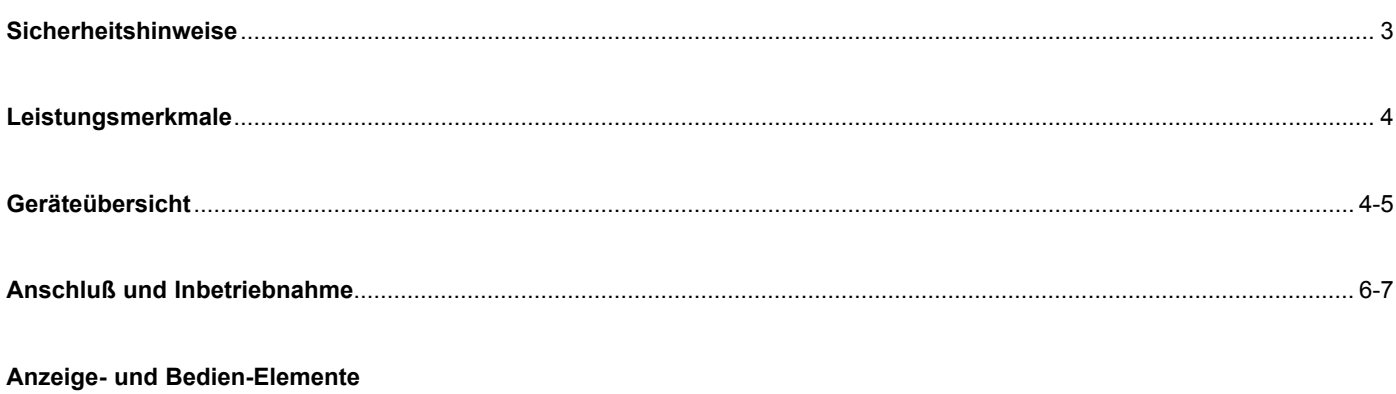

#### $\bullet$  $\bullet$

#### **Bedienung des Systems**

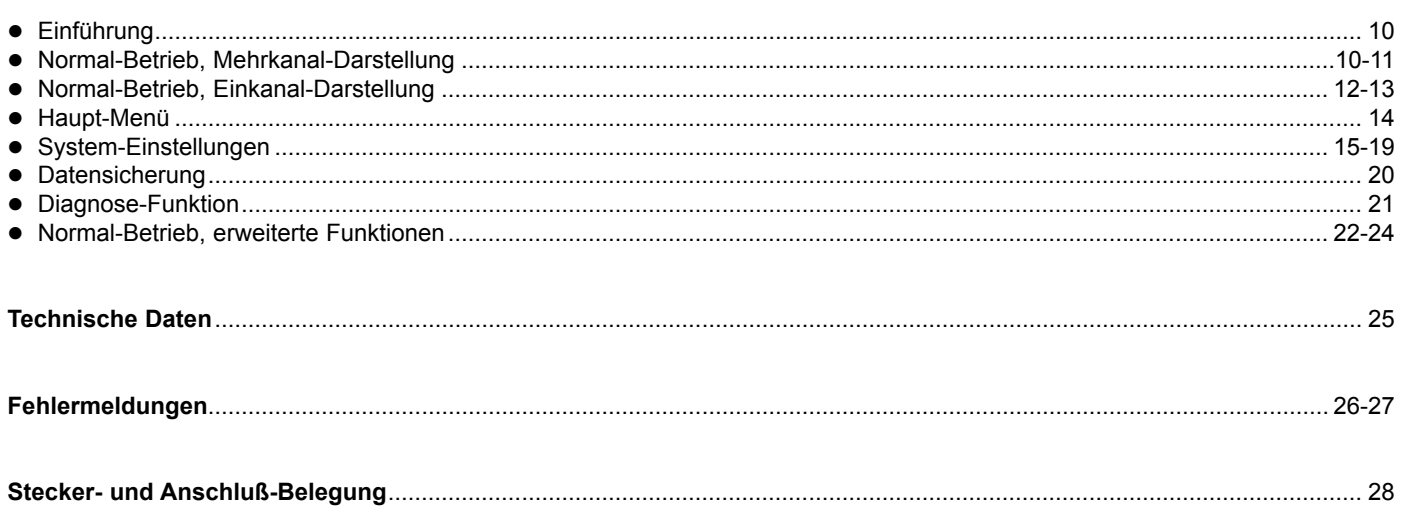

## **Sicherheitshinweise**

Vor Arbeiten an der Anlage muß Spannungsfreiheit sichergestellt werden. Geräteschalter AUS und Netzstecker ziehen. Anschluß-, Reparatur- und Wartungsarbeiten dürfen nur von qualifiziertem Fachpersonal durchgeführt werden.

Vor der Inbetriebnahme ist die Anlage gemäß EN 60204 - 06:2007 bzw. den allgemeinen Regeln der Technik zu überprüfen. An den angeschlossenen Bauteilen entstehen hohe Temperaturen. Bei der Inbetriebnahme bzw. Betrieb sind entsprechende Vorsichtsmaßnahmen zu treffen.

## Anwendungsbereich:

Mit diesem Steuer- und Regelsystem von EWIKON können EWIKON Heißkanalsysteme in trockenen Räumen im Industriebereich betrieben werden.

# :WIKON

## EWIKON HPS-C-S - Die Leistungsmerkmale

- **Adaptive PID-Regelung** mit Selbstoptimierung, Möglichkeit für manuelles Feintuning
- **Heizstromüberwachung** im 230 V Betrieb, **Stromregelung** im 5 V Betrieb
- **Rampenfunktion** für Temperatur, Strom oder prozentuale Stellgröße
- **Intelligente Anfahrfunktion**, Messung des Leckstroms: Austrocknung erfolgt nur bei erkanntem Leckstrom, ansonsten wird die Solltemperatur direkt angefahren
- **Anhebefunktion** (zeitgesteuert) zum Durchheizen der Regelzonen nach dem Anfahren, manuell oder über externen Kontakt
- **Absenkfunktion**, manuell oder über externen Kontakt
- **Bei Fühlerausfall zwei mögliche Betriebsarten:** Stellerbetrieb und Führungsregelung
- **Sicherheitsfunktion:** bei Erkennung von Fehlern kann wahlweise der Kanal oder das ganze System abgeschaltet werden
- **Überwachungs- und Alarmfunktionen** für Fühler, Last und Prozeßwerte
- Ausgang: Leistungssteller arbeiten im **Phasenanschnittmodus (5 V)** oder im **Pulspaketmodus (230 V)**. Zur schonenderen Aufheizung wird in der Austrocknungsphase bei 230 V Betrieb auch im Phasenanschnittmodus gearbeitet
- **Standard CANopen Schnittstelle**, dadurch auch mit Fremdbaugruppen flexibel erweiterbar. Zum Beispiel ist Kommunikation mit der Maschinensteuerung möglich.
- **Mehrsprachige Anzeige** (umschaltbar)

## EWIKON HPS-C-S - Geräteübersicht

#### **Regelgeräte für 230 V Heißkanalsysteme**

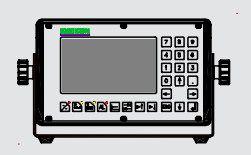

**Bedienteil** Artikel-Nr.: 68010.200

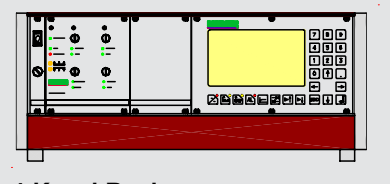

**4-Kanal Regler** Artikel-Nr.: 68010.304

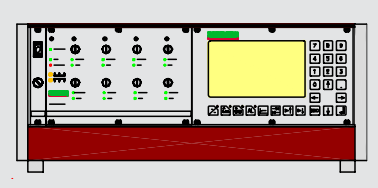

**8-Kanal Regler** Artikel-Nr.: 68010.308

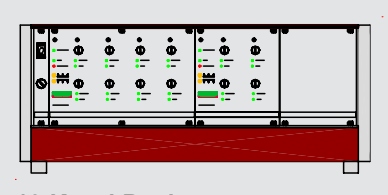

**12-Kanal Regler** Artikel-Nr.: 68010.312

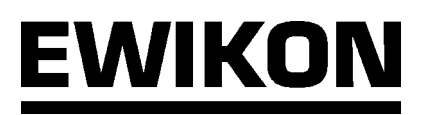

## **Regelgeräte mit verstärkter Ausgangsleistung (3,5 KW) für 230 V Systeme**

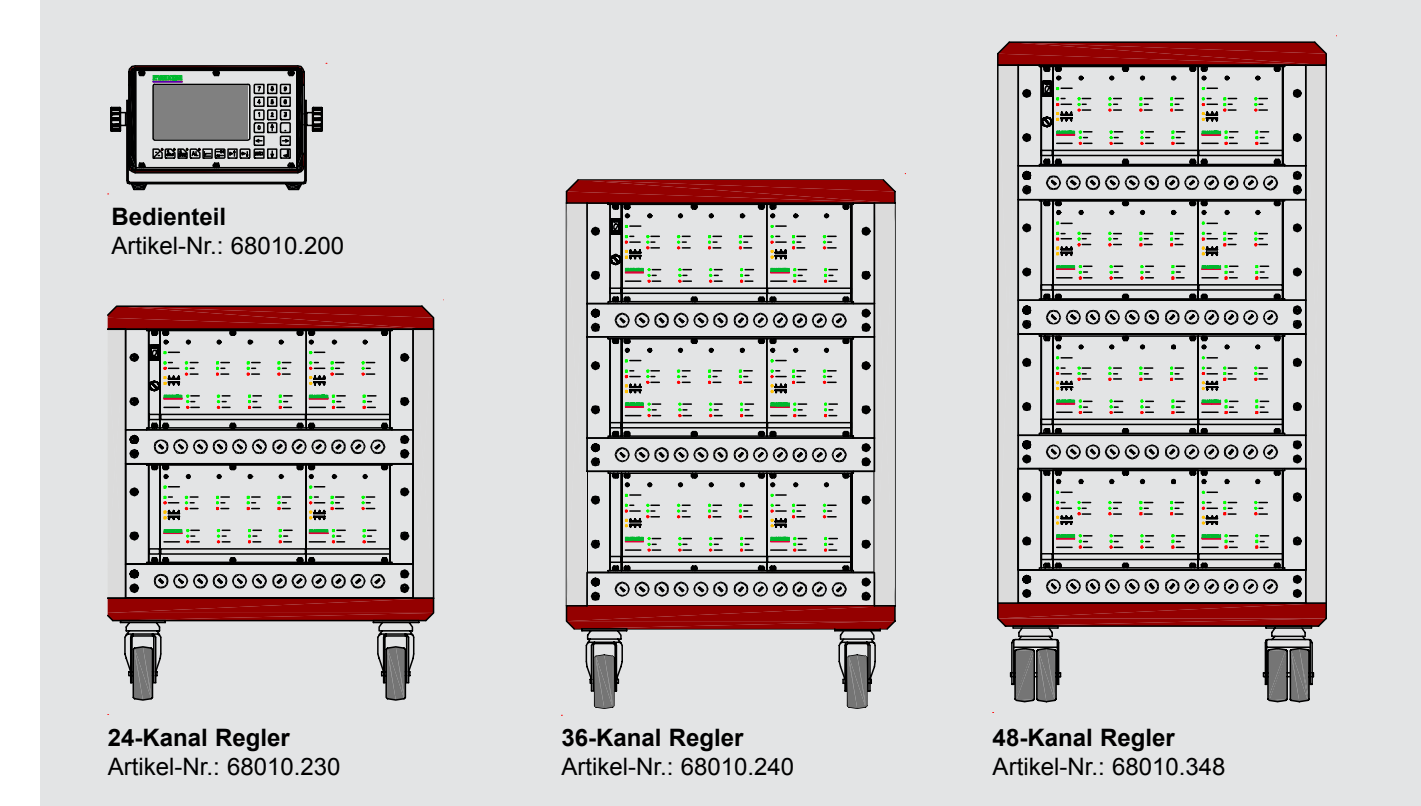

## **Regelgeräte für 5 V oder 230 V Heißkanalsysteme**

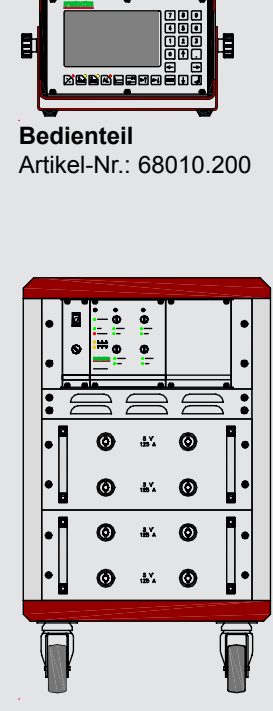

**4-Kanal Regler** Artikel-Nr.: 68010.204

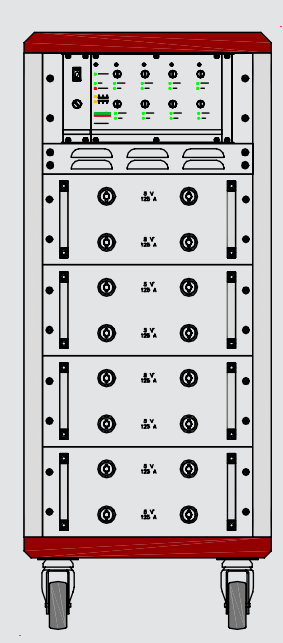

**8-Kanal Regler** Artikel-Nr.: 68010.208

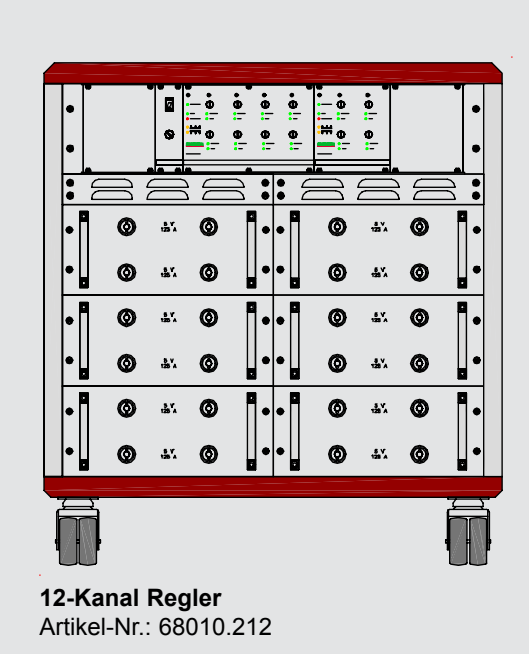

## Anschluß und Inbetriebnahme

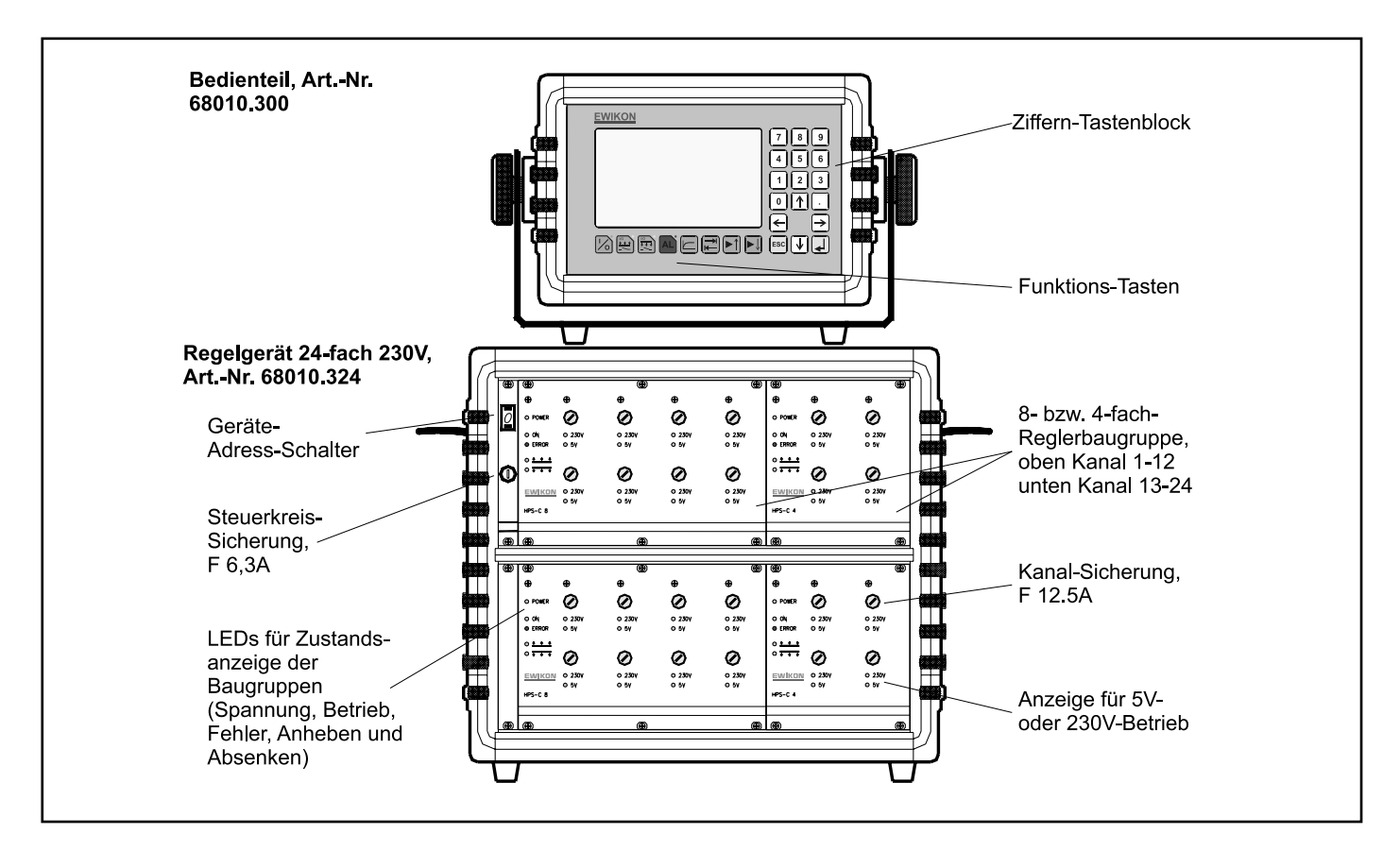

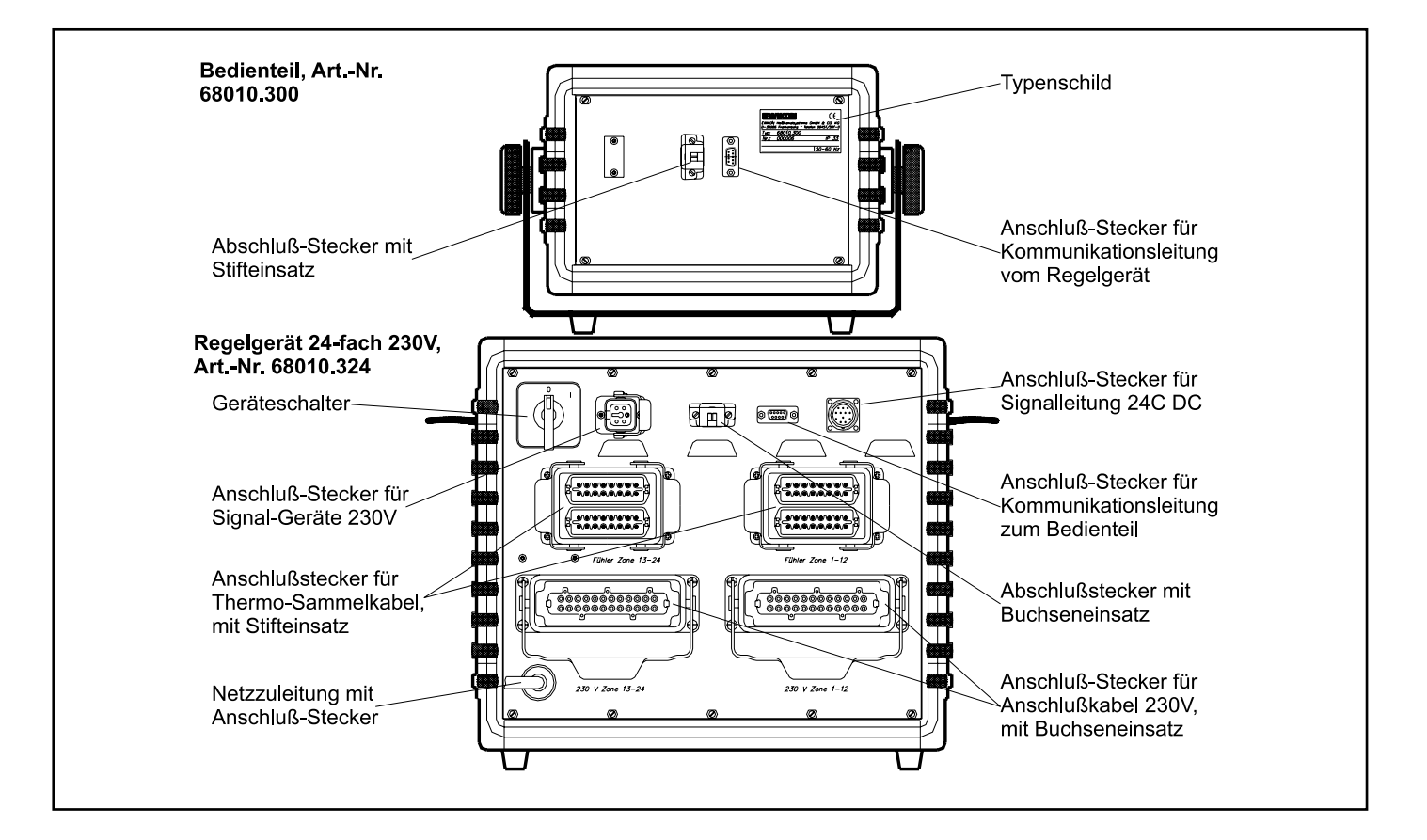

# WIKO

#### **Die Abbildungen auf der linken Seite zeigen exemplarisch ein 24-fach-Regelgerät 230V mit externem Bedienteil. Bei der Inbetriebnahme des Regelsystems sollte nachfolgend aufgeführte Vorgehensweise eingehalten werden, um Probleme zu vermeiden:**

Kommunikationsleitung am Bedienteil und am Regelgerät anschließen, außer bei den Geräten mit integriertem Bedienteil. Dabei darauf achten, daß die Widerstands-Abschlußstecker (Bedienteil: Art.-Nr. 18095 mit Stifteinsatz; Regelgerät: Art.-Nr. 18096 mit Buchseneinsatz) auf den weiteren Steckungen der CAN-Schnittstellen-Stecker montiert sind.

Signal-Leitung 24V DC, Art-Nr. 60070.019, am Regelgerät und der Steuerung der Spritzgießmaschine anschließen, wenn Geräte-Verbundsfunktionen (Absenken, Störmeldungen, ...) gewünscht werden.

Ggf. zusätzliche Signal-Geräte 230V am dafür vorgesehenen Stecker des Regelgerätes anschließen.

Netzstecker des Regelgerätes einstecken. Dabei ist unbedingt darauf zu achten, daß die Versorgungsspannung mit den auf dem Typenschild des Reglers angegebenen Daten übereinstimmt!

Anschlußkabel 230V an der Geräterückwand und dem Werkzeug bzw. Anschlußkabel 5V an der Gerätefront und dem Werkzeug anschließen. Bei 5V-Betrieb zusätzlich noch das Massekabel am Werkzeug und dem Regelgerät anschließen, die Belegung ist im Kapitel "Stecker- und Anschlußbelegung" näher beschrieben.

Thermo-Sammelkabel an der Geräterückwand und dem Werkzeug anschließen.

Geräteschalter auf der Geräterückwand (bei einigen Typen auch auf der Seitenwand) einschalten.

Auf dem Display ergibt sich dann etwa folgende Darstellung (je nach angeschlossener Gerätekonfiguration):

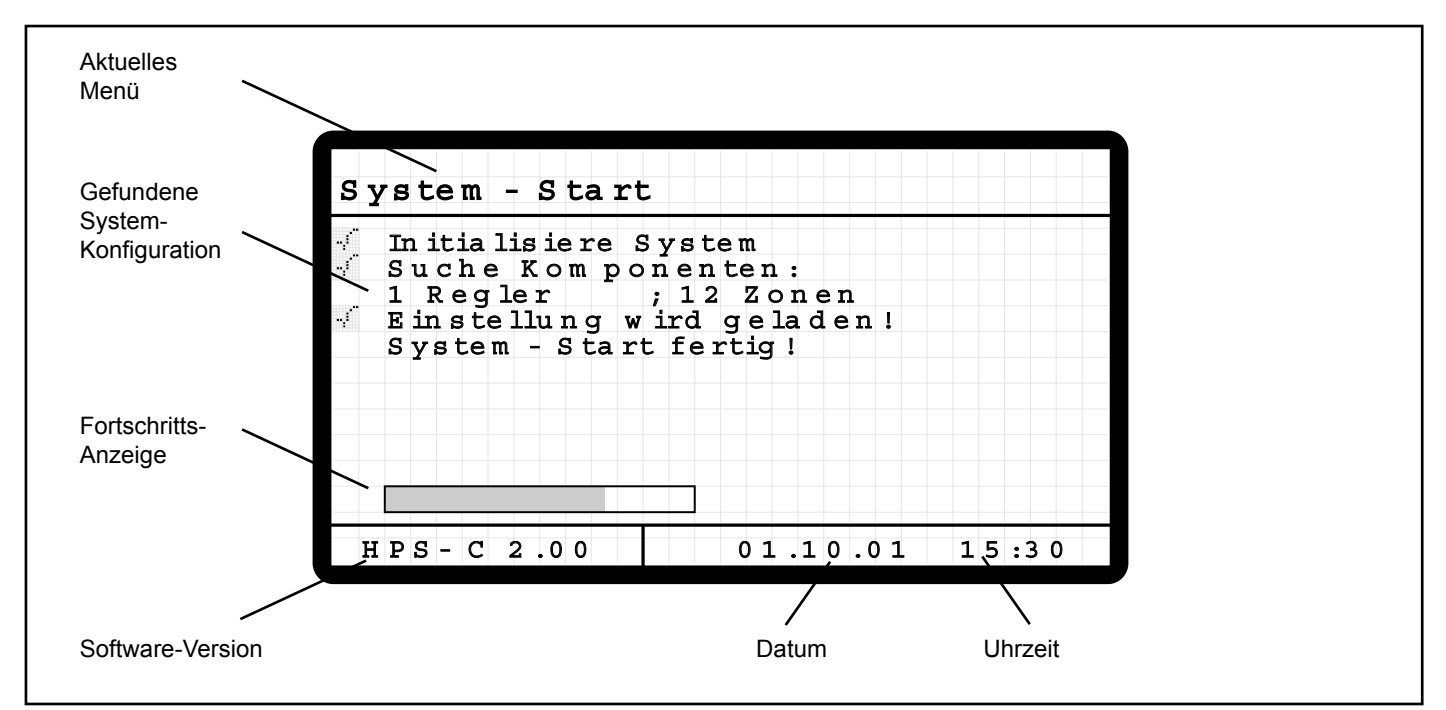

Das Bedienteil überprüft nach dem Einschalten die am System-Bus angeschlossene Gerätekonfiguration und zeigt diese an. Danach wird die zuletzt verwendete Einstellung geladen.

#### **Wenn beim Einlesen der Gerätekonfiguration Probleme auftreten, sollten folgende Maßnahmen durchgeführt werden:**

- Wenn an einem Bedienteil mehrere Regelgeräte angeschlossen sind, muß die Netzspannung des Gerätes, das direkt mit dem Bedienteil verbunden ist, zuletzt eingeschaltet werden.
- Wenn an einem Bedienteil mehrere Regelgeräte angeschlossen sind, müssen die Adress-Schalter der Regler eingestellt werden (von 0 bis 3). Die Kanäle werden im Bedienteil mit Gerät "0" beginnend fortlaufend belegt. Maximal sind 4 Regelgeräte an einem Bedienteil anschließbar, es werden maximal 40 Kanäle unterstützt.
- Überprüfen, ob auf beiden Enden der BUS-Leitung der jeweilige Abschluß-Stecker montiert ist.
- Überprüfen, ob die Sicherung für den ersten Kanal der nicht erkannten Baugruppe ausgelöst hat.

Die weitere Bedienung des Systems sowie Werteingaben erfolgen gemäß der nachfolgenden Seiten.

## Anzeige- und Bedien-Elemente

## **Darstellung und Anordnung**

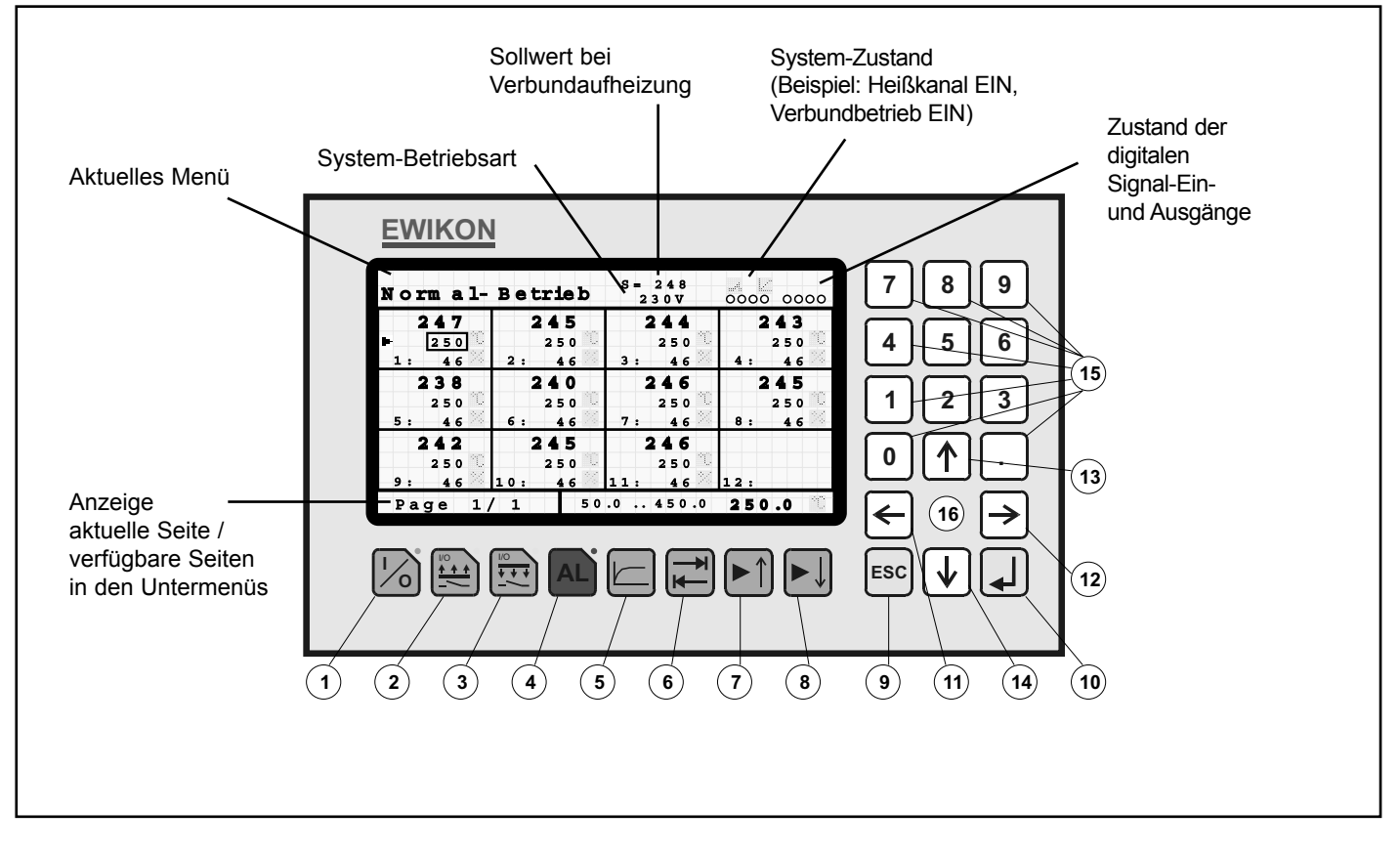

Zur Bedienung des Systems stehen verschiedene Tasten zur Verfügung, diese sind nach Funktionsgruppen geordnet, und um das Display positioniert. Die Funktionen der Tasten sind in der nachfolgenden Auflistung beschrieben. Als Anzeige-Elemente stehen das großflächige Display sowie die 4 Leucht-Dioden neben den Tasten Nr. 1 (Heißkanal EIN/AUS), 2 (Anhebe-Betrieb), 3 (Absenk-Betrieb) und 4 (Fehler-Quittierung) zur Verfügung. Die grundsätzlichen Anzeigen und die Gestaltung des Displays sind in der obigen Abbildung dargestellt und werden in den nachfolgenden Kapiteln noch näher beschrieben.

## **Tasten-Funktion**

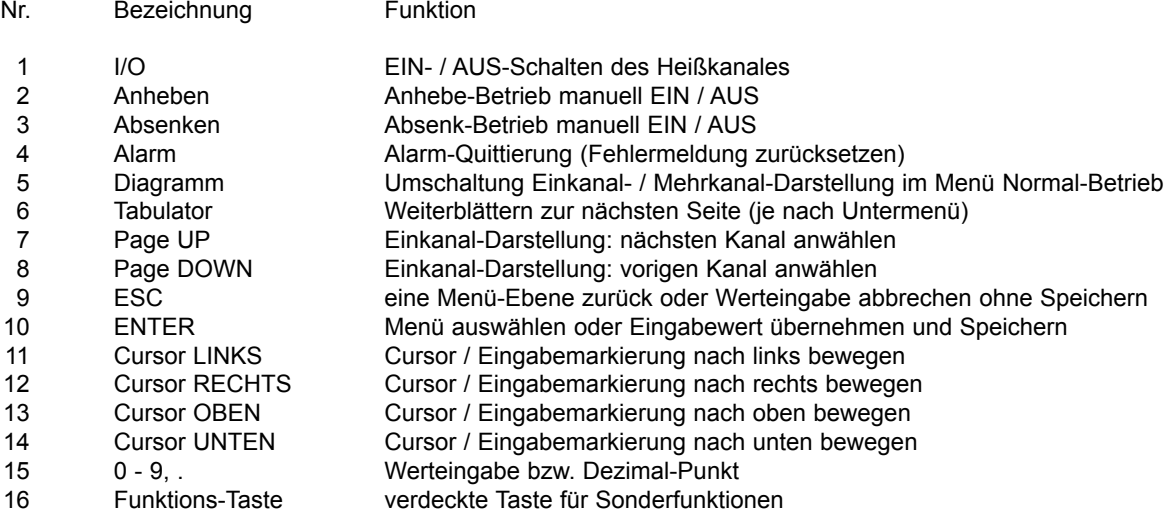

## **Symbol-Tabelle**

#### **1) Allgemeine Symbole**

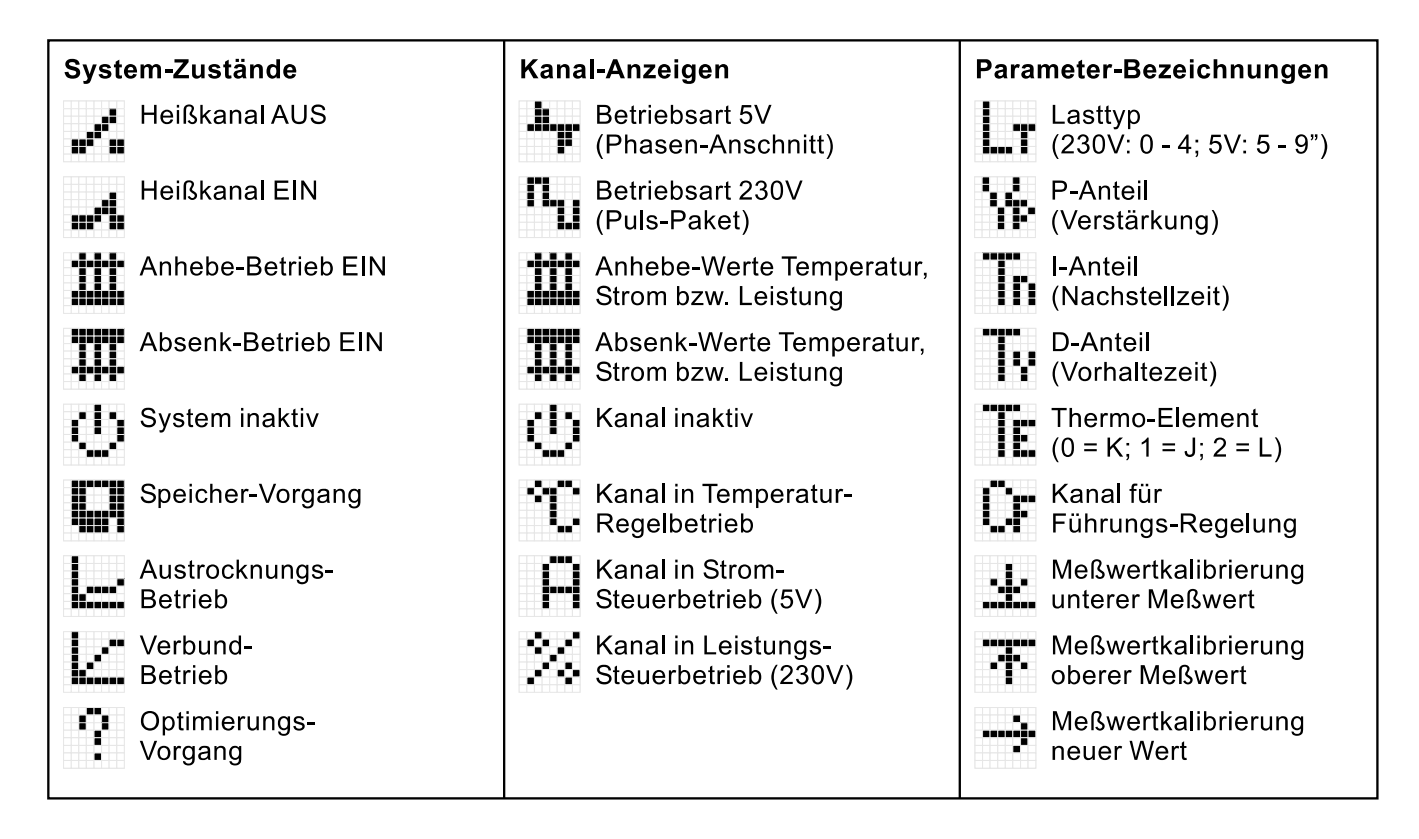

#### **2) Kanal-Fehler-Anzeigen**

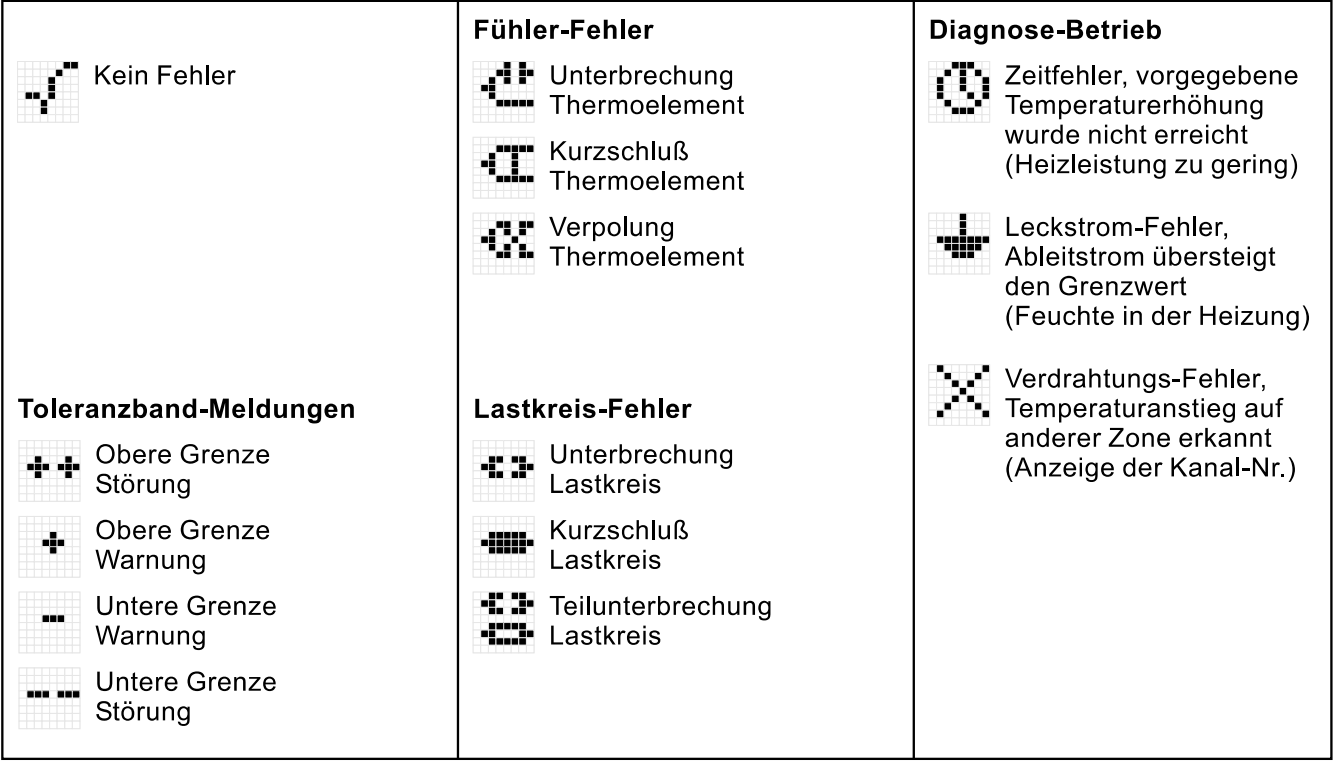

# :WIKON

# Bedienung des Systems

## **Einführung**

Die Bedienung des Regelsystems HPS-C-S erfolgt in mehreren Menü-Ebenen, wobei das Untermenü "Normal-Betrieb" den Schwerpunkt bildet. Nach dem Einschalten der Versorgungsspannung wird daher die Mehrkanal-Darstellung aus diesem Untermenü angezeigt, bei richtiger Konfiguration des Regelsystems kann hier die komplette Bedienung erfolgen. Die übergeordnete Menüebene (Hauptmenü) wird mit der "ESC"-Taste aufgerufen, Untermenüs werden im Hauptmenü mit den Cursor-Tasten ausgewählt und mit der "ENTER"-Taste aktiviert. Die verschiedenen Menüs werden in den nachfolgenden Abschnitten detailliert beschrieben.

Die Werteingabe wird mit den Zifferntasten rechts vom Display vorgenommen, die vier darunter angeordneten Cursor-Tasten dienen zur Auswahl des zu ändernden Wertes, Kanales oder Menüpunktes. Die Eingabe wird mit "ENTER" übernommen bzw. mit "ESC" abgebrochen. Unterhalb des Displays sind die Funktionstasten für häufig verwendete Befehle oder Aktionen, hiermit wird das Heißkanalsystem EIN- bzw. AUS-geschaltet, der Anhebe- oder Absenkbetrieb EIN- und AUS-geschaltet oder eine Fehlermeldung quittiert. Weiterhin können verschiedene Blätter- und Umschaltvorgänge, abhängig vom aktuellen Untermenü, ausgelöst werden.

Das Display des Bedienteiles ist in drei Bereiche aufgeteilt, die in allen Menüs gleich gehalten sind. Im oberen Fenster wird das aktuelle Menü sowie der System-Status angezeigt, hierdurch wird in allen Untermenüs ein Überblick über den System-Zustand gewährleistet. Im mittleren Hauptfenster wechselt die Anzeige je nach ausgewähltem Menü, die Beschreibung erfolgt in den jeweiligen Abschnitten. Das untere Fenster teilt sich in zwei Bereiche auf. In der linken Hälfte wird in den Untermenüs die aktuelle Seite und die Anzahl der insgesamt verfügbaren Seiten angezeigt. Im Hauptmenü ist an dieser Stelle die Version der Bedienteil-Software ablesbar. In der rechten Hälfte wird Datum und Uhrzeit angezeigt, während einer Werteingabe wechselt diese Anzeige mit dem Eingabefenster. Im Eingabefenster sind als Eingabehilfe neben dem aktuellen Wert noch die Eingabegrenzen und die Einheit des aktuellen Wertes als Information verfügbar. Der Eingabe-Modus wird mit der "ENTER"-Taste eingeschaltet und mit der "ESC"-Taste wieder ausgeschaltet.

## **Normal-Betrieb, Mehrkanal-Darstellung**

Nach dem Einschalten und der Initialisierung des Regelgerätes wird die Mehrkanal-Darstellung des Untermenüs Normal-Betrieb aufgerufen. Je nach angeschlossener Gerätekonfiguration ergibt sich etwa folgende Darstellung:

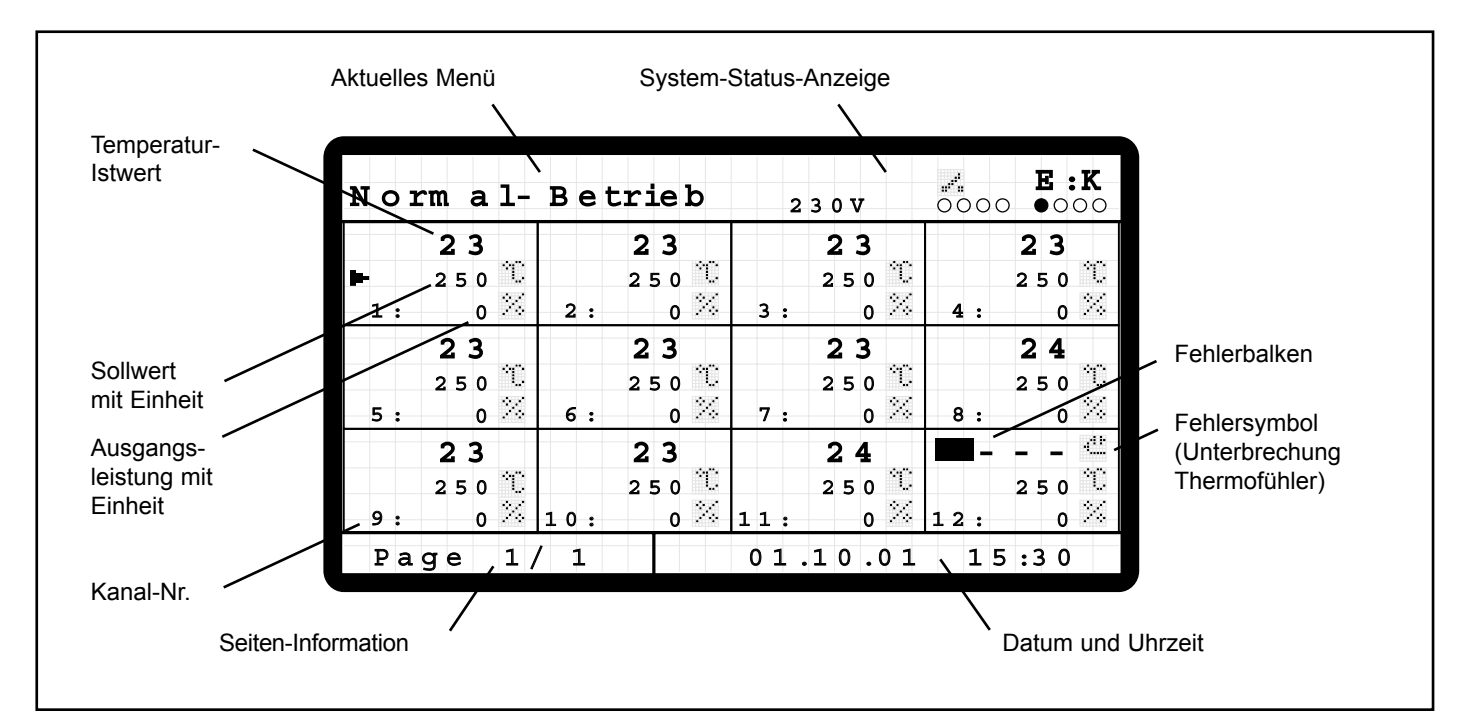

Es werden bis zu 12 Kanäle mit den wichtigsten Prozeßdaten auf einer Seite dargestellt, bei mehr als 12 angeschlossenen Kanälen ist die Anzahl der verfügbaren Seiten unten links im Display erkennbar. Ein Weiterblättern erfolgt dann mit den Cursortasten kanal- bzw. zeilenweise oder mit der "Tabulator"-Taste seitenweise.

# VIKO

Die Darstellung der Kanäle ist als "Einzelfenster" ausgeführt, die Nummer des Kanales ist unten links im Fenster erkennbar. Von jedem aktiven Kanal wird der Temperatur-Istwert, der Sollwert der aktuellen Betriebsart (°C = Temperatur-Regelbetrieb, A = Steuerbetrieb 5V, % = Steuerbetrieb 230V) sowie die aktuelle Ausgangsleistung (A = 5V-Betrieb, % = 230V-Betrieb) angezeigt. Bei unterbrochenem Temperaturfühler werden an Stelle des Temperaturwertes drei Striche "- - -" angezeigt.

Bei inaktiven Kanälen wird nur die Kanalnummer, bei angeschlossenem Temperaturfühler auch der Temperatur-Istwert eingeblendet.

#### **ACHTUNG: Im Auslieferzustand sind alle Kanäle des Regelgerätes inaktiv geschaltet, die Solltemperatur steht auf 150°C. Vor der Inbetriebnahme müssen die benötigten Kanäle entsprechend der Anwendung in der Einkanal-Darstellung eingestellt werden.**

Kanäle mit einem Fehler (Kanal Nr. 12) werden durch einen blinkenden Fehlerbalken vor dem Temperaturistwert gekennzeichnet, dahinter wird der erkannte Fehler in Symbolform (s. "Fehlermeldungen") gemeldet. Dies ermöglicht einen schnellen Überblick über den aktuellen Prozeß-Zustand.

In der Mehrkanal-Darstellung sind die aktuellen Sollwerte veränderbar, zur Einstellung muß mit der "ENTER"-Taste der Eingabemodus eingeschaltet werden. In der Anzeige wird im Fenster unten rechts jetzt das Eingabefenster eingeblendet, um den Sollwert des ausgewählten Kanales erscheint die Eingabemarkierung.

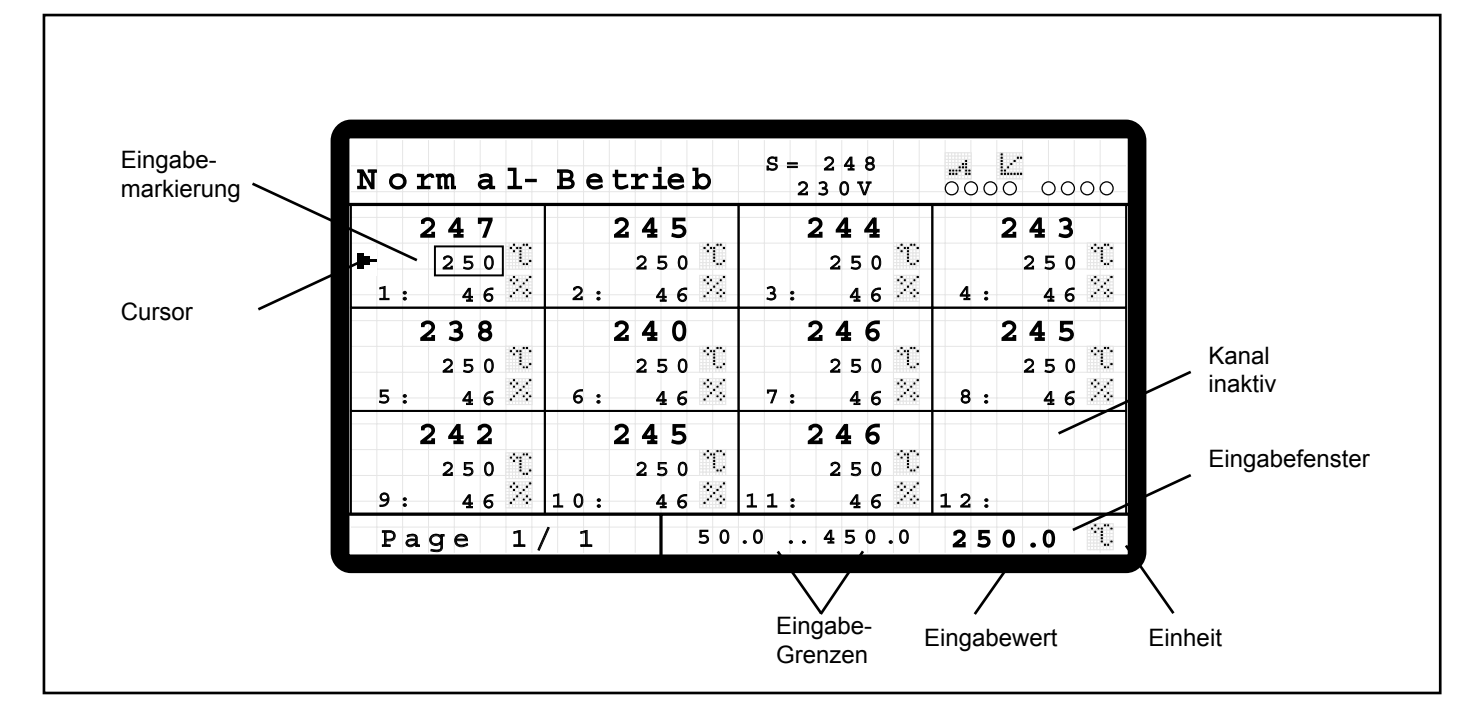

Der Kanal, bei dem Änderungen vorgenommen werden sollen, wird mit den Cursor-Tasten ausgewählt. Die Eingabe des neuen Wertes erfolgt mit den Zifferntasten, die Übernahme des eingegebenen Wertes wird mit der "ENTER"-Taste durchgeführt. Erst danach wird die neue Einstellung wirksam. Bei Fehleingaben (Wert außerhalb des Bereiches) wird die Eingabe ignoriert und die alte Einstellung bleibt erhalten. Fehleingaben werden durch Blinken des Displays gemeldet.

Die letzte Einstellung bleibt beim Blättern zwischen den Kanälen im Eingabefenster erhalten, so daß auch bei anderen Kanälen die neuen Werte schnell übernommen werden können. Mit der "ESC"-Taste kann eine Werteingabe ohne Übernahme der neuen Einstellung abgebrochen werden.

In der Mehrkanal-Darstellung kann das Regel-System bei richtiger Konfiguration komplett betrieben werden (Einschalten, Ausschalten, Anheben, Absenken, ...), weitere Einstellungen können in der Einkanal-Darstellung vorgenommen werden. Die Umschaltung zwischen Mehrkanal- und Einkanal-Darstellung wird mit der "Diagramm"-Taste vorgenommen.

# :WIKOI

## **Normal-Betrieb, Einkanal-Darstellung**

In der Einkanal-Darstellung wird die Grundkonfiguration des Regelgerätes für die jeweilige Anwendung durchgeführt, weiterhin sind hier zusätzliche Informationen zum Kanalzustand ablesbar. Das Hauptfenster wird in zwei Bereiche aufgeteilt. In der linken Hälfte werden die Einstellung vorgenommen, in der rechten Hälfte sind die Informationen zum aktuellen Status ablesbar. In den tieferen Zugriffsebenen können hier noch weitere Einstellungen vorgenommen werden, siehe Abschnitt "Normal-Betrieb, erweiterte Funktionen".

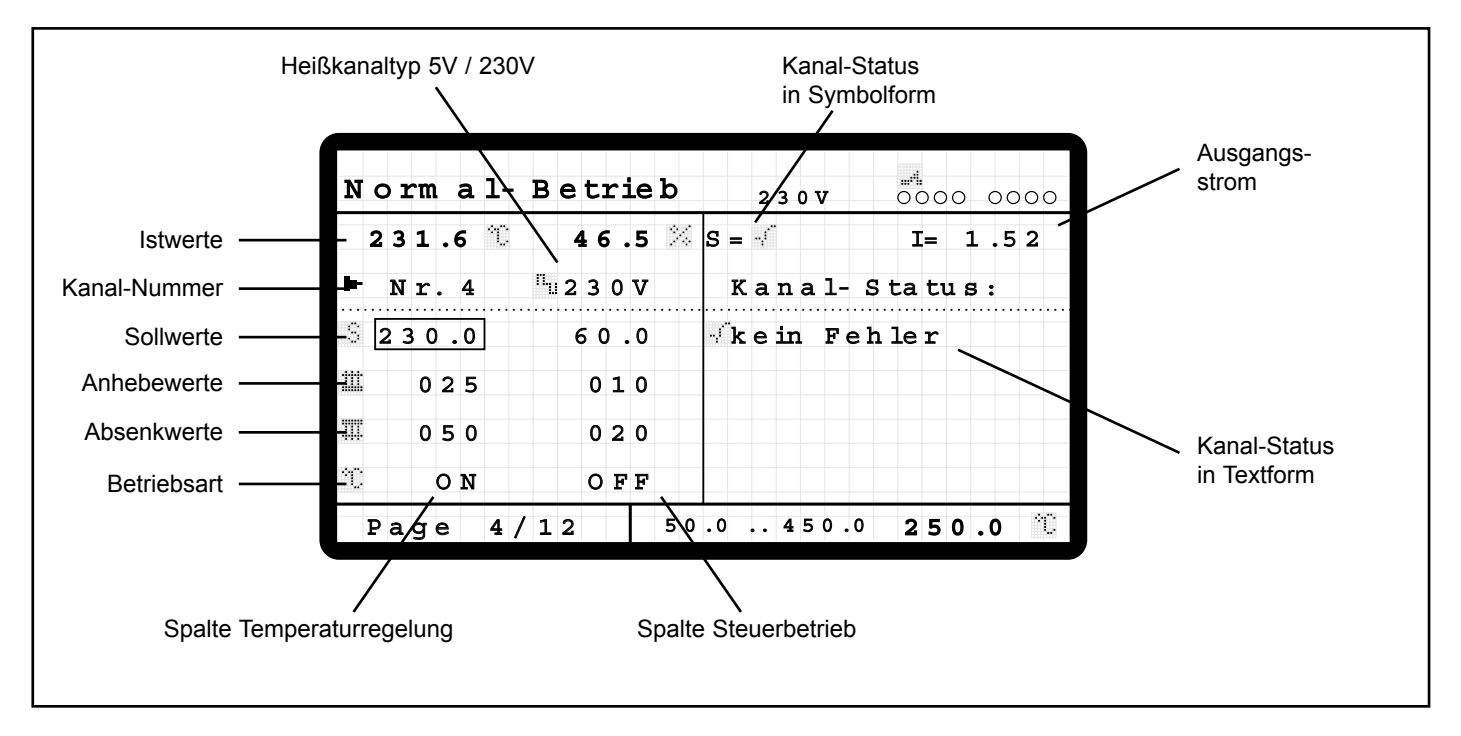

Zur Eingabe von Werten muß der Eingabemodus eingeschaltet sein, der änderbare Wert wird durch die Eingabemarkierung gekennzeichnet. Die Auswahl erfolgt mit den Cursor-Tasten.

Im oberen Bereich werden die Isttemperatur und die Ausgangsleistung des Kanales angezeigt, darunter die ausgewählte Kanalnummer und der eingestellte Heißkanaltyp (0 = 5V, 1 = 230V). Je nach Heißkanaltyp erfolgt die Einstellung und Anzeige der Ausgangsleistung in der Einheit "A" oder "%".

In der linken Spalte stehen für die Temperaturregelung die Einstellungen für die Soll-, Anhebe- und Absenkwerte sowie die Betriebsart (Temperaturregelbetrieb, gesteuerter Betrieb oder Kanal inaktiv), in der rechten Spalte entsprechend die Einstellungen für den gesteuerten Betrieb.

Für die Grundeinstellung des Regelsystems empfiehlt sich folgende Vorgehensweise:

- Betriebsspannung 5V oder 230V des ausgewählten Kanales einstellen. (Diese Einstellung läßt sich nur bei ausgeschaltetem Heißkanal vornehmen.)
- Sollwert für die Temperaturregelung eingeben, dieser richtet sich meistens nach dem verwendeten Material.
- Anhebe-Wert für die Temperaturregelung eingeben. Dieser Wert entspricht einem 2. Sollwert für den Regelkreis, um z. B. beim Anfahren kurzzeitig ein höheres Temperaturniveau zum einfacheren Öffnen der Düsen einzustellen. Der eingegebene Wert wird bei eingeschalteter Anhebe-Funktion zum Sollwert addiert. Das Ein- und Ausschalten der Anhebe-Funktion kann über die Funktionstaste der Bedieneinheit oder den digitalen Signaleingang erfolgen.
- Absenk-Wert für die Temperaturregelung eingeben. Dieser Wert entspricht einem 3. Sollwert für den Regelkreis, um z. B. bei Störungen kurzzeitig ein niedrigeres Temperaturniveau einzustellen, damit Verbrennungen des Materials vermieden werden. Der eingegebene Wert wird bei eingeschalteter Absenk-Funktion vom Sollwert subtrahiert. Das Ein- und Ausschalten der Absenk-Funktion kann über die Funktionstaste der Bedieneinheit oder den digitalen Signaleingang erfolgen.
- Betriebsart Temperaturregelung oder Steuerbetrieb auswählen, die jeweils gültige Einstellung ist am Ende der Spalte mit einem "ON" gekennzeichnet.
- Je nach angeschlossenem Heißkanaltyp die Soll-, Anhebe- und Absenkwerte für den gesteuerten Betrieb (Strom bei 5V; Leistung bei 230V) einstellen.

Der jeweilige Kanal kann wahlweise direkt eingegeben (Eingabemarkierung muß auf Kanal-Nr. positioniert sein) oder mit den "Page UP"- und "Page DOWN"-Tasten ausgewählt werden.

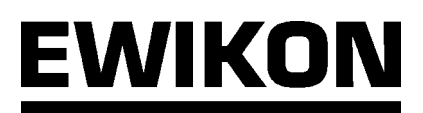

Um bei neuen Werkzeugen eine schnelle Grundeinstellung vornehmen zu können, steht dem Bediener eine Sonderfunktion zur Verfügung:

Bei Eingabe der Kanalnummer "0" erscheint als Anzeige "**\*ALL\***". Angezeigt werden jetzt die Einstellwerte des ersten Kanales, eingegebene Änderungen werden jedoch auf ALLE Kanäle übertragen. Dadurch ist die Grundeinstellung eines Werkzeuges schnell durchführbar, weiterhin sind im laufenden Betrieb z. B. gleichmäßige Temperatursollwertänderungen auf allen Kanälen gleichzeitig einfach zu realisieren. Von der Grundeinstellung abweichende Werte können dann kanalspezifisch vorgenommen werden.

Bei der Einstellung der Betriebsart ist zu beachten, daß sich Änderungen auch auf inaktive Kanäle auswirken. Die Änderung dieser Werte sollte daher grundsätzlich bei ausgeschaltetem Heißkanal oder kanalspezifisch erfolgen.

#### **ACHTUNG: In der "\*ALL\*"-Funktion werden Änderungen auch auf inaktive Kanäle übertragen.**

In der rechten Hälfte des Hauptfensters sind in der Einkanal-Darstellung alle Informationen zum Kanalzustand verfügbar.

Bei eingestelltem Zugriffsrecht "0" wird die Kanal-Statusinformation sowohl in Symbolform (siehe Zeichenerklärung) als auch in Textform dargestellt. Im Gegensatz zur Mehrkanal-Darstellung werden hier alle evtl. vorliegenden Probleme angezeigt. Bei höherem Zugriffsrecht wird die Textdarstellung durch weitere Kanal-Einstellmöglichkeiten ersetzt, siehe späteren Abschnitt "Normal-Betrieb, erweiterte Funktionen".

Weiterhin ist der Meßwert des Ausgangsstromes ablesbar, wodurch die eingesetzte Heizleistung der jeweiligen Zone einfach errechnet werden kann:

**Heizleistung P = Spannung U x Strom I**( wobei U der Netzspannung entspricht, z.B. in Europa im Normalfall 230V)

Im 230V-Betrieb kann so die eingebaute Heizleistung (Maximalwert) ermittelt werden, die augenblickliche Leistung errechnet sich dann über die prozentuale Ausgangsleistung.

Im 5V-Betrieb wird mit o. g. Berechnung die aktuelle Ausgangsleistung ermittelt.

# :WIKOI

#### **Haupt-Menü**

Zusätzlich zu den normalen Betriebsfunktionen bietet das Regelsystem HPS-C-S noch die Möglichkeit, weitere Funktionen einoder auszuschalten oder Einstellungen vorzunehmen. Hierdurch kann das Regelgerät noch besser an spezifische Bedürfnisse der Anwender oder des angeschlossenen Heißkanalsystems angepasst werden.

In das Hauptmenü gelangt man durch Betätigung der "ESC"-Taste aus den Untermenüs. Die Auswahl des gewünschten Menüpunktes erfolgt durch die Cursor-Tasten und Bestätigung der Auswahl mit "ENTER" oder durch direkte Ziffernauswahl.

Zur Information ist im Haupmenü die Version der Bedienteil-Software unten links im Display eingeblendet, es ergibt sich nachfolgende Darstellung:

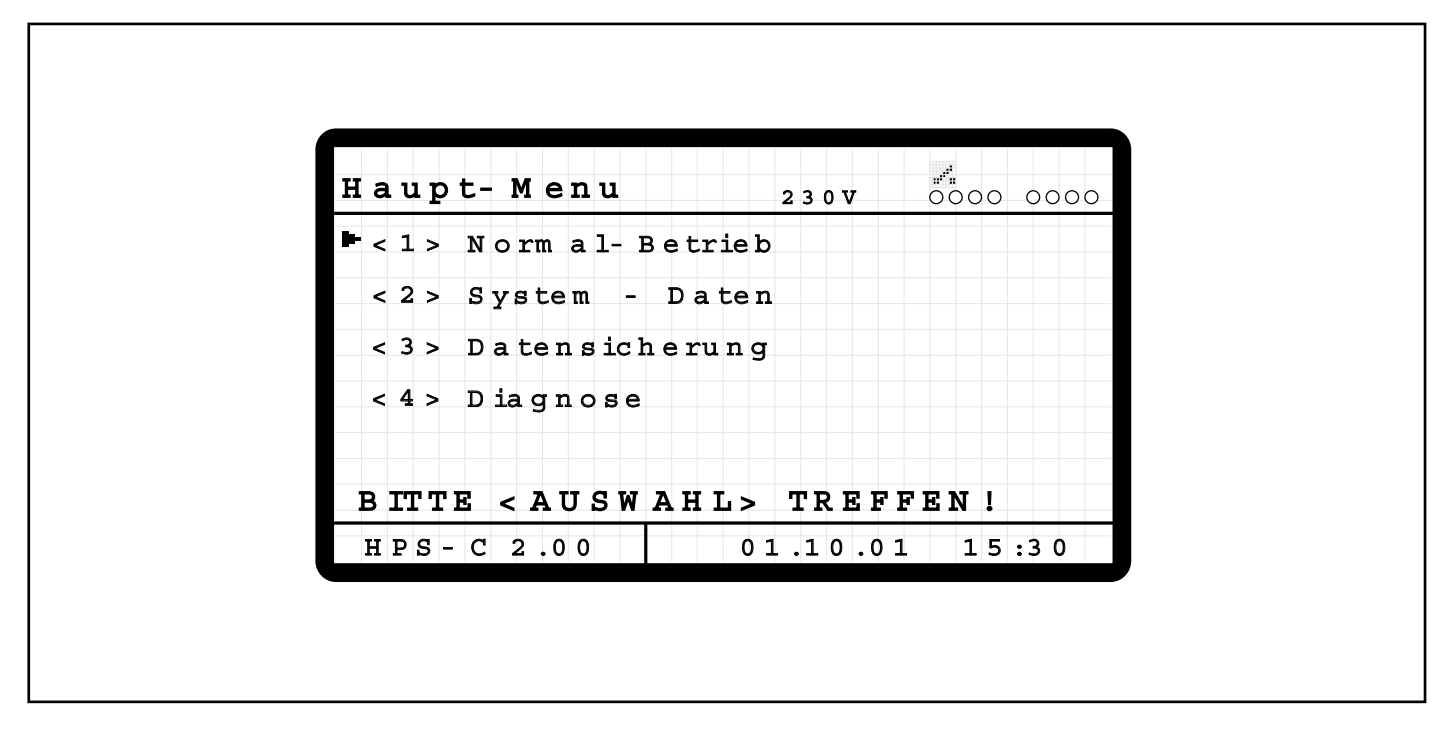

In den verschiedenen Untermenüs sind die folgenden Einstell- oder Funktions-Möglichkeiten vorhanden:

#### **<1> Normal-Betrieb**

Dies ist die bereits im vorigen Kapitel beschriebene Mehr- bzw. Ein-Kanal-Darstellung der Kanäle mit Änderungsmöglichkeit für alle prozeßwichtigen Kanalwerte. Weitere Einstellungsmöglichkeiten werden im späteren Kapitel "Normal-Betrieb, erweiterte Funktionen" beschrieben.

#### **<2> System - Daten**

In diesem Menü können Werte verändert bzw. Funktionen ein- oder ausgeschaltet werden, die kanalübergreifend für das gesamte Regelsystem gelten. Hierzu gehören z. B. Anfahr- und Überwachungsfunktionen sowie Grenzwerte für den Prozeß. Der Zugriff auf die vielfältigen Einstellmöglichkeiten ist in verschiedene Zugriffsebenen unterteilt, die durch ein Passwort vor unbefugtem Zugriff geschützt sind.

#### **<3> Datensicherung**

Hier besteht die Möglichkeit, bis zu 4 verschiedene Werkzeugeinstellungen abzuspeichern, um diese Daten zu einem späteren Zeitpunkt wieder verfügbar zu haben bzw. eine einmal gefundene Grundeinstellung beizubehalten. Weiterhin kann hier der Speichervorgang der akuellen Einstellungen im Regelgerät manuell ausgelöst oder die Werkseinstellung wiederhergestellt werden.

#### **<4> Diagnose**

In diesem Menü findet eine Überprüfung der korrekten Verdrahtung und Funktion der Heizungen und Thermofühler des angeschlossenen Heißkanalsystemes statt. Hierzu werden alle angeschlossenen aktivierten Kanäle nacheinander eingeschaltet und das Verhalten überprüft.

Weitere Erklärungen zu den verschiedenen Menüs und deren Einstellmöglichkeiten sind in den nachfolgenden Kapiteln enthalten.

# :WIKO

## **System-Einstellungen**

Im System-Daten-Menü können Werte verändert bzw. Funktionen ein- oder ausgeschaltet werden, die kanalübergreifend für das gesamte Regelsystem gelten. Der Zugriff ist in verschiedene Berechtigungsebenen unterteilt, die jeweils durch ein Passwort geschützt sind. Hierdurch werden die kritischen Einstellwerte vor einem unbefugten Zugriff geschützt, es werden hierbei 3 Stufen (Level 0 = Bediener; Level 1 = Einrichter; Level 2 = Hersteller) unterschieden. Die Werte sind seitenweise geordnet, das Blättern zur nächsten Seite erfolgt mit der "Tabulator"-Taste.

#### **Level 0, Normales Zugriffsrecht beim Systemstart:**

In dieser Zugriffsebene können in den anderen Menüpunkten alle für den normalen Betrieb notwendigen Aktionen zum Betrieb des Heißkanalsystems vorgenommen werden. Im System-Daten-Menü stehen folgende Möglichkeiten der Funktions- und Werteauswahl zur Verfügung.

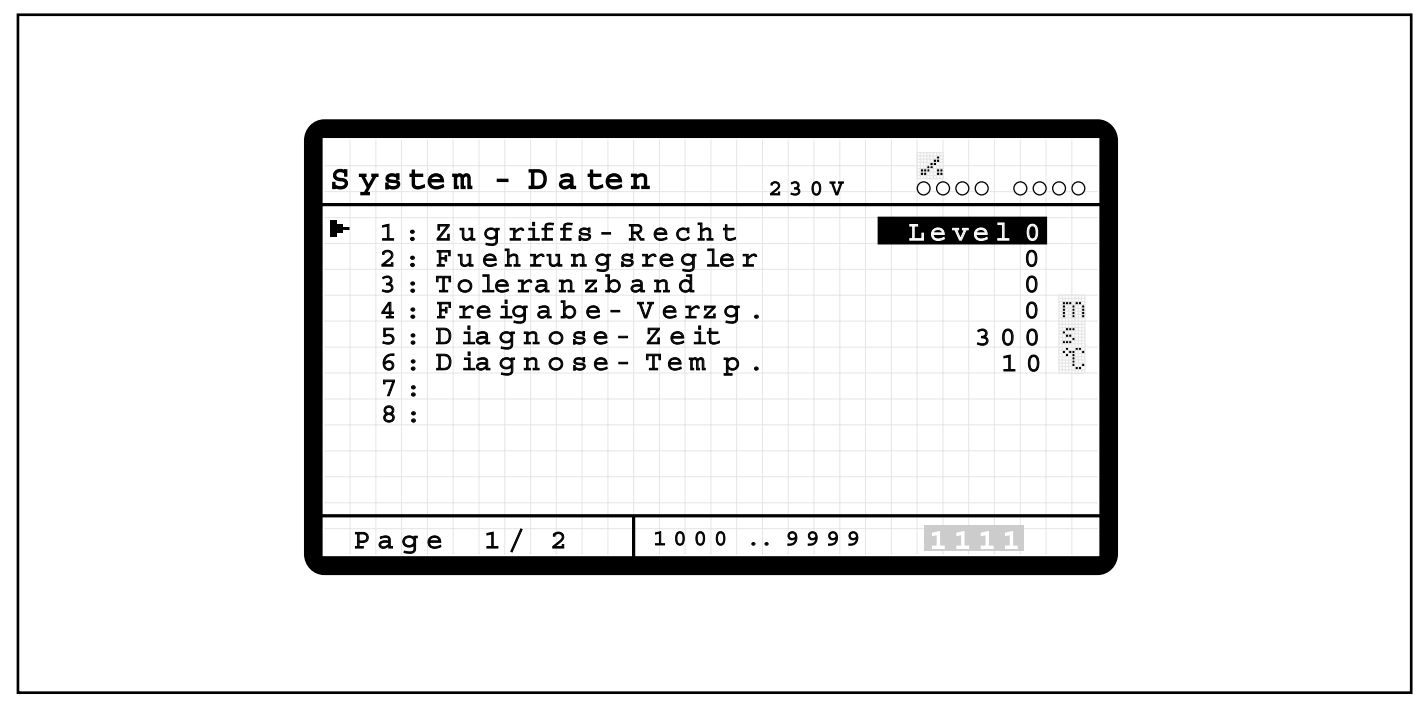

#### **1: Zugriffsrecht (Voreinstellung: 0)**

Eingabe des Passwortes, um die verschiedenen Zugriffsebenen zu erreichen. Der aktuell gültige Zugriffslevel wird angezeigt. Nach 10 Minuten ohne Tastenbetätigung wird die Berechtigung automatisch wieder auf "Level 0" eingestellt. Außer im System-Daten-Menü wirkt sich die Zugriffsberechtigung auch in der Einkanal-Darstellung der Normal-Betriebs-Anzeige aus, dies wird im Abschnitt "Normal-Betrieb, erweiterte Funktionen" am Ende des Kapitels beschrieben.

#### **ACHTUNG: In den weiteren Zugriffsebenen können Einstellungen vorgenommen werden, die sich teilweise gravierend auf das Betriebsverhalten des Regelsystems auswirken. Die Werte sollten daher nur von fachkundigem Personal verändert werden!**

#### **2: Führungsregler (Voreinstellung: 0)**

Bei Ausfall eines Thermofühlers kann der betroffene Kanal mit dem eigenen gemittelten Stellwert oder mit dem Stellwert eines vergleichbaren Kanales betrieben werden, um Produktionsausfälle möglichst gering zu halten. Wenn die zweite Variante bevorzugt wird, muß die Funktion "Führungsregler" eingeschaltet werden. Die Einstellung, welcher andere Kanal die "Führungsfunktion" übernehmen soll, erfolgt in der Einkanal-Darstellung der Normal-Betriebs-Anzeige mit "Zugriffslevel 1"und wird in einem späteren Abschnitt dieses Kapitels beschrieben.

#### **3: Toleranzband-Überwachungs-Funktion (Voreinstellung: 0)**

Die Toleranzbandfunktion ermöglicht eine automatische Überwachung des Spritzgießprozesses auf Einhaltung der eingegebenen Sollwerte. Es können Toleranzbandfenster für die Temperatur- bzw. Strom-Regelung eingegeben werden, diese gelten dann für alle angeschlossenen Kanäle.

Im Datenverbund mit der Spritzgießmaschine können mit der Überwachungsfunktion verschiedene wechselseitige Aktionen ausgelöst werden, z. B. Absenkung des Heißkanals bei Maschinenstörung oder Unterbrechung des Spritzbetriebes bei Störungen im Heißkanalsystem. Hierzu muß jedoch auch eine Verbindung zwischen Regelgerät und Maschine, z. B. über die Signalleitung 24V, Art.-Nr. 60070.019, hergestellt werden. Alternativ oder zusätzlich kann ein optisches oder akustisches Signalgerät an dem

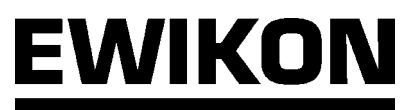

Signalstecker 230V angeschlossen werden. Die Belegungen sind weiter hinten im Kapitel "Stecker- und Anschlußbelegung" beschrieben. Mit der Einstellung "1" wird die Toleranzband-Überwachungsfunktion eingeschaltet.

#### **4: Freigabe-Verzögerungs-Zeit (Voreinstellung: 0 Minuten)**

Diese dient zur verzögerten Abschaltung einer Fehlermeldung bei Toleranzbandabweichungen, um dem Heißkanal-System nach der Aufheizphase eine ausreichende Zeit zum Aufbau eines hinreichend stabilen thermischen Zustandes zu ermöglichen.

#### **5: Diagnose-Zeit (Voreinstellung: 300s)**

Gibt die maximale Zeitdauer an, die jedem Kanal im "Diagnose"-Betrieb zum Funktionstest zur Verfügung steht. Nach Ablauf dieser Zeit wird die Überprüfung des Kanales beendet und der nachfolgende Kanal wird eingeschaltet. Die "Diagnose-Funktion" ist im gleichnamigen Abschnitt weiter hinten in diesem Kapitel näher beschrieben.

#### **6: Diagnose-Temperatur (Voreinstellung: 10°C)**

Maximale Temperaturerhöhung, die ein Kanal im "Diagnose"-Betrieb erreichen muß zur Bewertung. Nach Überschreiten dieser Temperaturerhöhung wird der nachfolgende Kanal eingeschaltet (2. Kriterium).

#### **7: unbelegt 8: unbelegt**

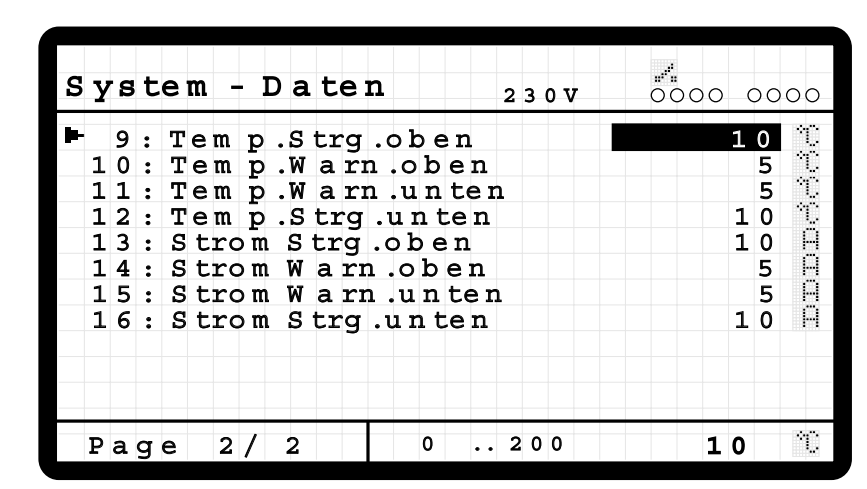

**9: Toleranzband-Funktion: Temperatur-Störgrenze oben (Voreinstellung: 10°C)**

- **10: Toleranzband-Funktion: Temperatur-Warngrenze oben (Voreinstellung: 5°C)**
- **11: Toleranzband-Funktion: Temperatur-Warngrenze unten (Voreinstellung: 5°C)**
- **12: Toleranzband-Funktion: Temperatur-Störgrenze unten (Voreinstellung: 10°C)**
- **13: Toleranzband-Funktion: Strom-Störgrenze oben (Voreinstellung: 10A)**
- **14: Toleranzband-Funktion: Strom-Warngrenze oben (Voreinstellung: 5A)**
- **15: Toleranzband-Funktion: Strom-Warngrenze unten (Voreinstellung: 5A)**
- **16: Toleranzband-Funktion: Strom-Störgrenze unten (Voreinstellung: 10A)**

In der Toleranzband-Funktion stehen jeweils zwei Wertepaare für die Temperatur- und Strom-Überwachung zur Verfügung. Das innere Wertepaar ist zur Einstellung einer Warngrenze gedacht, wenn die Prozeßdaten nur gering von den Sollwertvorgaben abweichen. Hierdurch können auftretende Probleme frühzeitig erkannt werden. Das äußere Wertepaar dient zur Generierung von Störmeldungen, wenn die aktuellen Prozeßdaten weit von den Sollwertvorgaben abweichen. Die Warn- und Stör-Meldungen sind über separate Ausgänge am Regelgerät abgreifbar.

Die Einstellungen wirken relativ zum Sollwert, d. h. bei z. B. "Warngrenze oben = 5°C" und "Warngrenze unten = 5°C" wird eine Warnmeldung bei Abweichungen von > ±5°C um den Sollwert ausgegeben. Dies hat den Vorteil, daß bei Änderungen der Solltemperatur oder unterschiedlichen Einstellungen der verschiedenen Kanäle die Grenzwerte nicht angepaßt werden müssen.

# WIKO

#### **Level 1, erweiterte Zugriffsrechte nach Passworteingabe ("1111"):**

Nach Eingabe des gültigen Passwortes und Betätigung der "TAB"-Taste erreicht man die dritte Seite im System-Daten-Menü, insgesamt sind zwei zusätzliche Seiten in dieser Zugriffsebene anwählbar.

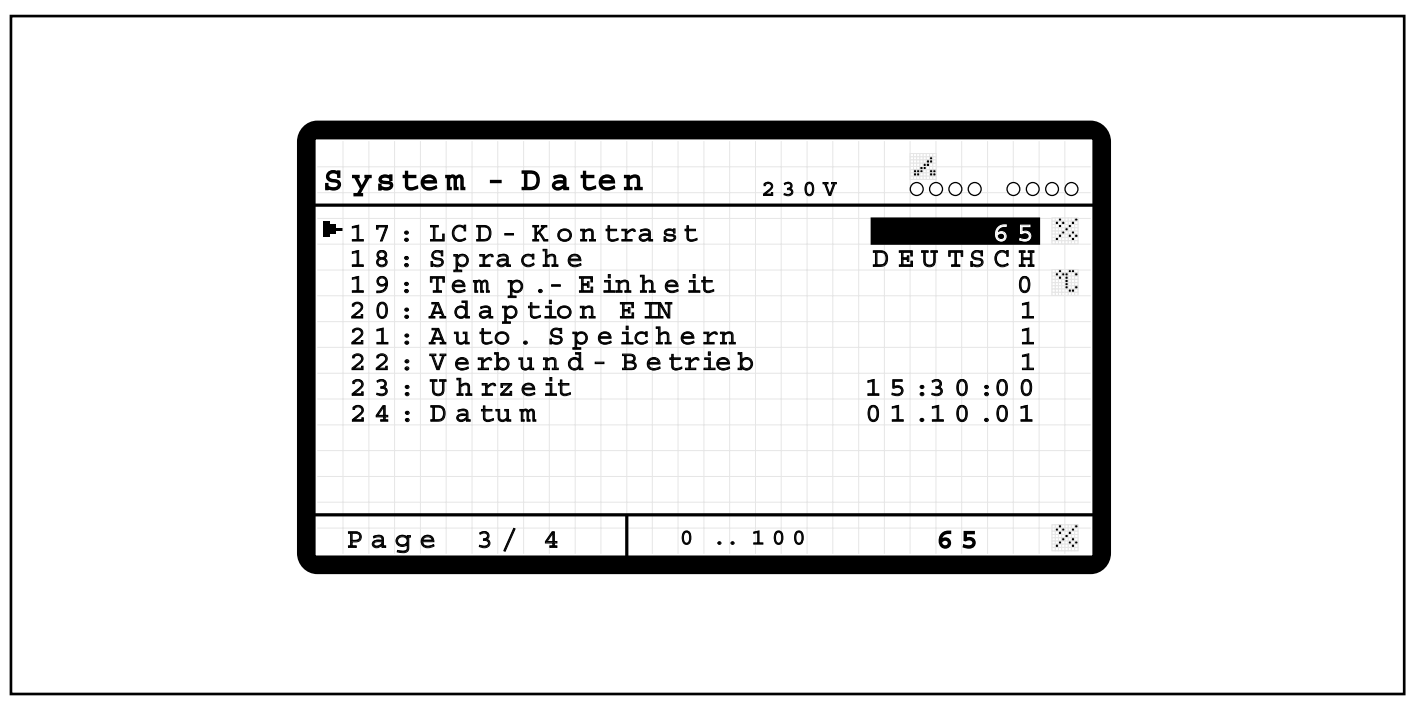

#### **17: LCD-Kontrast (Voreinstellung: 65%)**

Einstellung von Kontrast bzw. Helligkeit der Displaydarstellung.

Unabhängig von dieser Einstellung wird nach 10 Minuten ohne Tastenbetätigung die Anzeigebeleuchtung abgeschaltet, beim nächsten Tastendruck dann wieder eingeschaltet.

#### **18: Sprache (Voreinstellung: 0 = Deutsch)**

Spracheinstellung für das Bedienteil, zur Zeit verfügbar sind:  $0 =$  Deutsch

#### **19: Temperatur-Einheit (Voreinstellung: 0 = °C)**

Einstellung der Einheit für die Temperaturanzeige im Bedienteil: 0 = °C, 1 = °F

#### **20: Adaption EIN (Voreinstellung: 1)**

Das HPS-C-S Regelsystem ist mit einer Selbstoptimierungsfunktion ausgestattet, um das Regelverhalten optimal an die angeschlossene Heizlast anzupassen. Dadurch können sowohl extrem schnelle Düsen als auch träge Verteiler exakt geregelt werden. Im Regler sind für die verschiedenen Typen die notwendigen Einstellungen (PID-Parameter, siehe Abschnitt "Normal-Betrieb, erweiterte Funktionen") hinterlegt, die Klassifizierung erfolgt nach dem Einschaltvorgang des Heißkanalsystems mit der "I/O"-Taste ("?"-Symbol in der System-Status-Anzeige). Hierbei wird für eine bestimmte Zeitdauer eine definierte Ausgangsleistung auf die Heizlast gegeben, je nach Aufheizverhalten erfolgt danach die Adaption der Regelungsparameter an die Regelstrecke. Der Optimierungsvorgang wird jedoch nur ausgeführt, wenn beim Einschalten alle Temperaturen des Heißkanalsystems unter 100°C sind. Liegt diese Voraussetzung nicht vor, wird mit den letzten Einstellwerten geregelt. Mit der Einstellung "0" kann die Selbstoptimierungsfunktion bei bestimmten Applikationen ausgeschaltet werden.

#### **21: Automatisch Speichern (Voreinstellung: 1)**

Eingaben bzw. Wertänderungen werden zuerst im flüchtigen Speicher (RAM) der Reglerbaugruppen hinterlegt und als aktuelle Betriebseinstellungen verwendet. Erst nach einem Speicherkommando werden diese Daten in den nichtflüchtigen Speicher (EEPROM) geschrieben, und stehen dann auch nach einem Aus- und Einschaltvorgang der Versorgungsspannung wieder zur Verfügung. Während des Speichervorgangs erscheint in der System-Status-Anzeige ein "Disketten"-Symbol, die Anhebe- und Absenk-LEDs der Reglerbaugruppen blinken im Wechsel. In diesem Zeitraum nimmt das System keine weiteren Eingaben an. Die Wertespeicherung kann nur bei ausgeschaltetem Heißkanal-System erfolgen, nicht im laufenden Regelbetrieb. Der Speichervorgang kann manuell ausgelöst werden (siehe Abschnitt "Datensicherung) oder automatisch nach einem Ausschaltvorgang ("I/O"- Taste) erfolgen, wenn der Wert "1" in der Funktion eingestellt ist. Parallel hierzu werden alle Werte auch im Bedienteil fest abgespeichert, damit bei einem plötzlichen Spannungsausfall die letzten Einstellungen nicht verloren gehen.

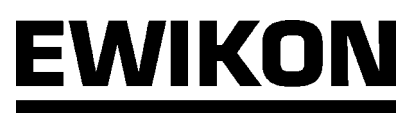

#### **22: Verbund-Betrieb (Voreinstellung: 1)**

Bei Anwahl dieser Funktion (Einstellung "1") werden nach den automatisch ablaufenden Startfunktionen "Selbstoptimierung" und "Austrocknung" alle Kanäle mit einem gleichmäßigen Temperaturniveau aufgeheizt. Während dieser Phase erscheint in der System-Status-Anzeige das Symbol "Lineares Diagramm"( ... "), weiterhin wird der aktuell für alle Zonen gültige Temperatursollwert angezeigt. Dieser errechnet sich aus der Ist-Temperatur der kältesten Zone plus einem Aufschlag von 10°C. Durch die Verbundaufheizungs-Funktion wird eine gleichmäßige Aufheizung des Systems gewährleistet, so daß die im Normalfall schnelleren Düsenheizungen nicht schon lange vor den Verteilerzonen ihre Sollwerte erreicht haben.

#### **23: Uhrzeit**

Einstellung der Uhrzeit in der Bedieneinheit, Darstellung im "hh:mm:ss"-Format.

#### **24: Datum**

Einstellung des Datums in der Bedieneinheit, Darstellung im "TT.MM.JJ"-Format.

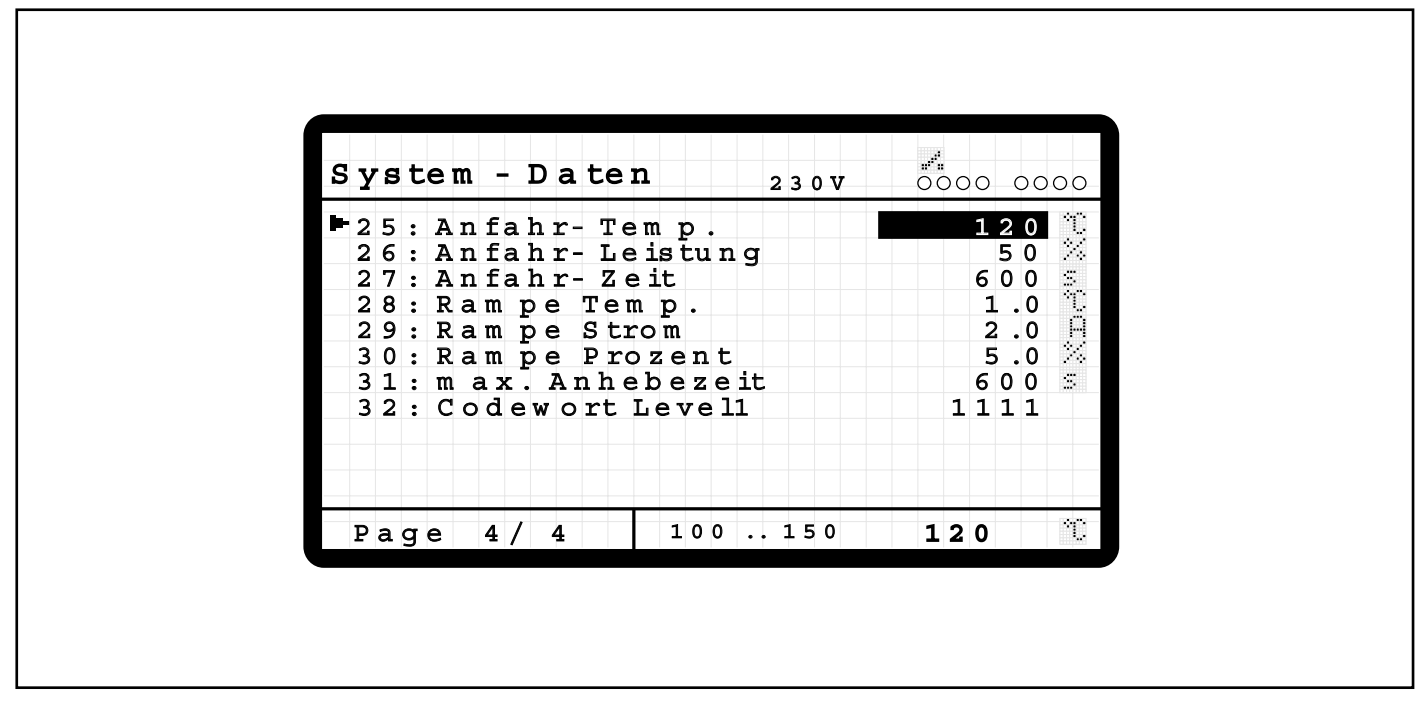

#### **25: Anfahr-Temperatur (Voreinstellung: 120°C)**

**26: Anfahr-Leistung (Voreinstellung: 50%)**

#### **27: Anfahr-Zeit (Voreinstellung: 600s)**

Bei 230V-Heizungen wird nach dem Einschaltvorgang immer eine Austrocknungsphase (Symbol "Abgeknicktes Diagramm" in der System-Status-Anzeige) durchlaufen, um eine evtl. vorhandene Restfeuchtigkeit im Heißkanal-System zu beseitigen. Him der System-Status-Anzelge) um Griedung, um Sine System (Statussenen Heizlasten Heizlasten Heizlasten Heizlasten Heizlasten Heizlasten Heizlasten Heizlasten Heizlasten Heizlasten Heizlasten Heizlasten Heizlasten Heizlas zu vermeiden. Gegenüber dem im normalen Betrieb verwendeten Puls-Paket-Modus werden im Phasenanschnitt-Betrieb kleinere Spannungs-Spitzen-Werte auf die Heizungen geschaltet, so daß feuchtigkeitsbedingete Überschläge vermieden werden. In der Austrocknungsphase werden alle 230V-Heizungen mit einer einstellbaren Maximalleistung (Anfahr-Leistung) für eine Mindestzeitdauer (Anfahr-Zeit) auf eine Maximaltemperatur (Anfahr-Temperatur) geregelt, danach wird der eingestellte Sollwert angefahren.

Die Austrocknungsphase wird vorzeitig abgebrochen, wenn:

- Über die Leckstrom-Messung erkannt wird, daß im Heißkanalsystem keine Feuchtigkeit vorhanden ist.
- Alle Temperaturwerte im Heißkanalsystem beim Einschalten über 120°C lagen.

#### **28: Rampe Temperatur (Voreinstellung: 1.0°C/s; Temperatur-Regelbetrieb)**

#### **29: Rampe Strom (Voreinstellung: 2A/s; 5V-Betrieb gesteuert)**

#### **30: Rampe Prozent (Voreinstellung: 5%/s; 230V-Betrieb gesteuert)**

Beim Einschalten des Heißkanal-Systems oder bei Sollwertveränderungen bestimmt die eingestellte Rampe die Steigung bzw. Geschwindigkeit (Änderung je Sekunde), mit welcher der neue Sollwert angefahren wird. Dadurch ist es möglich, die Aufheizgeschwindigkeit des Heißkanalsystems zu beeinflussen. Bei der Einstellung sollte bedacht werden, daß träge Heizlasten, wie z. B. Verteiler, physikalisch bedingt keine schnellen Änderungen der Temperatur erreichen können.

# WIKO

#### **31: Maximale Anhebezeit (Voreinstellung: 600s)**

Der Anhebebetrieb ist mit einer Maximalzeit-Begrenzung versehen, um Materialbeschädigungen im Heißkanalsystem durch ein dauerhaft zu hohes Temperaturniveau zu vermeiden. Nach Ablauf der eingestellten Zeit wird der Anhebe-Betrieb automatisch abgebrochen, wenn dieser nicht zuvor manuell oder über den externen Signaleingang beendet wurde. Mit der Einstellung "0s" wird die Maximalzeit-Begrenzungs-Funktion für den Anhebebetrieb ausgeschaltet.

#### **32: Codewort Level 1 (Voreinstellung: 1111)**

Hier kann das Passwort für den ersten Zugriffslevel verändert werden, um das Regel-System vor Änderungen durch unbefugte Personen zu schützen.

#### **Level 2, Zugriffsrechte für den Hersteller:**

Diese Berechtigungsebene ist für Herstelleränderungen vorbehalten, die Einstellmöglichkeiten werden hier nur zur Information aufgeführt. Level 2 beinhaltet auch alle Möglichkeiten des ersten Levels.

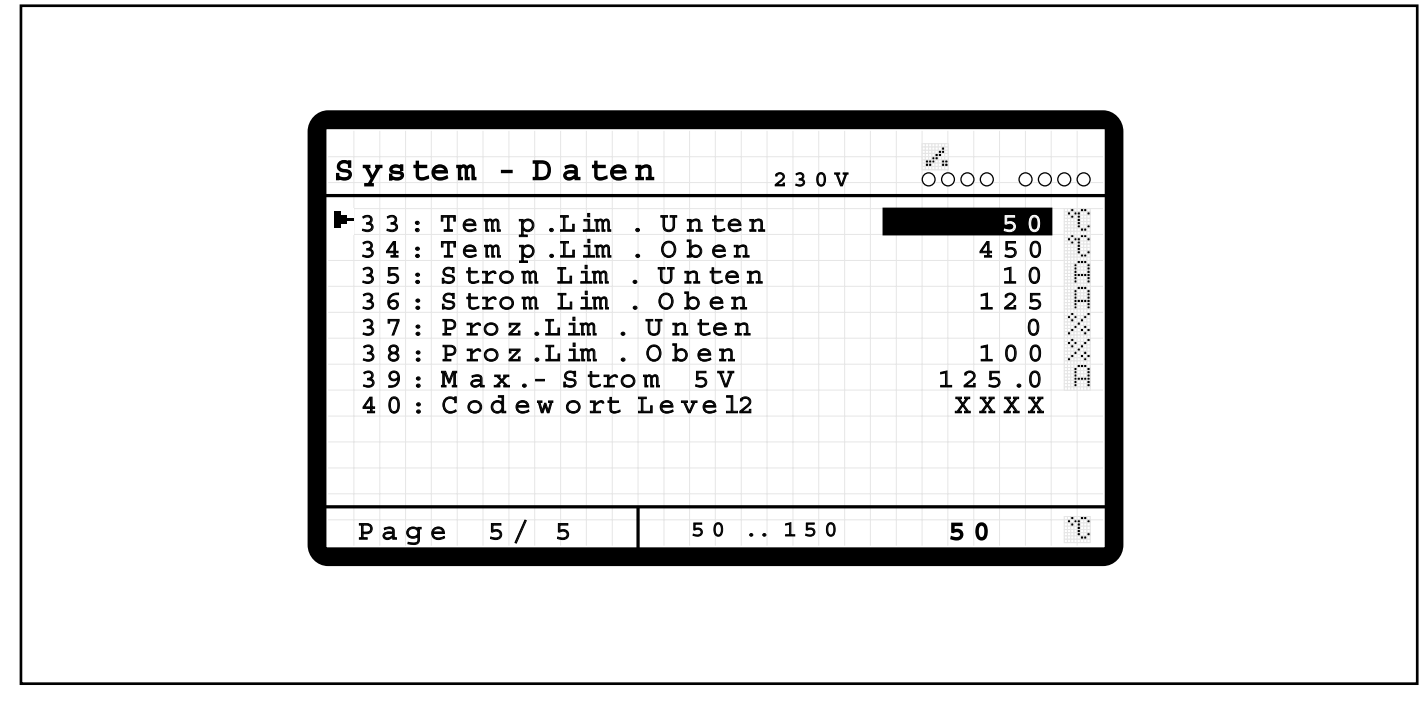

#### **33: Temperatur-Limit unten (Voreinstellung: 50°C)**

**34: Temperatur-Limit oben (Voreinstellung: 450°C)**

Einstellgrenzen für denTemperatur-Sollwert, um ggf. bei kritischen Materialien den Bereich einzugrenzen.

#### **35: Strom-Limit unten (Voreinstellung: 10A)**

**36: Strom-Limit oben (Voreinstellung: 125A)**

Einstellgrenzen für den Strom-Sollwert im gesteuerten 5V-Betrieb.

#### **37: Prozent-Limit unten (Voreinstellung: 0%)**

**38: Prozent-Limit oben (Voreinstellung: 100%)**

Einstellgrenzen für den Leistungs-Sollwert im gesteuerten 230V-Betrieb.

#### **39: Maximal-Strom 5V (Voreinstellung: 125.0A)**

Hier kann der maximale Strom im 5V-Betrieb begrenzt werden, um z. B. Beschädigungen bei kritischen Heißkanal-Systemen zu vermeiden. Von dem Regler wird diese Einstellung im temperaturgeregelten und im stromgesteuerten Betrieb als oberer Grenzwert eingehalten, höhere Stromwerte werden nicht eingestellt.

#### **40: Codewort Level 2 (Voreinstellung: ????)**

Hier kann das Passwort für den zweiten Zugriffslevel verändert werden, um das Regel-System vor Änderungen durch unbefugte Personen zu schützen.

**ACHTUNG: Wenn das neu eingegebene Passwort vergessen wird, ist ein Zugriff auf diese Ebene nicht mehr möglich! Das Bedienteil kann dann nur durch EWIKON wieder entriegelt werden.**

# :WIKOI

## **Datensicherung**

Im Bedienteil des Regelsystems HPS-C-S besteht die Möglichkeit, bis zu 4 komplette Werkzeugeinstellungen mit jeweils bis zu 40 Kanälen abzuspeichern. Dadurch sind die Daten zu einem späteren Zeitpunkt wieder verfügbar, z. B. bei wechselnder Werkzeugbelegung oder bei Grundeinstellungen von Testwerkzeugen.

Weiterhin kann in diesem Menü der Speichervorgang der aktuellen Einstellungen im EEPROM der Reglerbaugruppen manuell ausgelöst werden, wenn z. B. die Grundkonfiguration des Reglers verändert wurde.

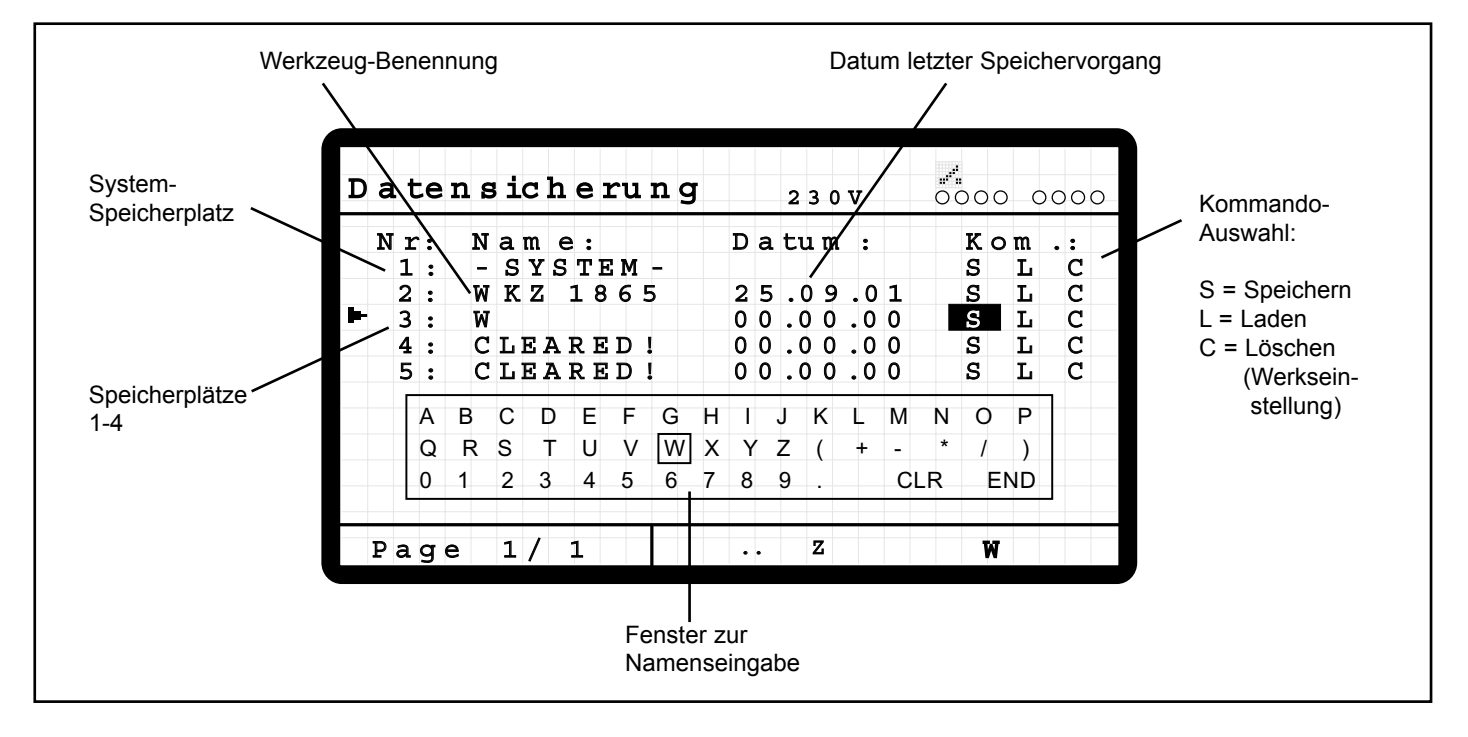

Zur Datensicherung stehen die Kommandos "S" (Speichern), "L" (Laden) und "C" (Löschen bzw. Werkseinstellung) zur Verfügung. Das gewünschte Kommando wird mit den Cursortasten ausgewählt und mit der "ENTER"-Taste ausgelöst.

Die Speicherplätze haben folgende Belegung:

#### **1: System-Speicherplatz**

Hier können die aktuellen Einstellungen fest in dem nichtflüchtigen Speicher (EEPROM) der Reglerbaugruppen gespeichert werden ("S"), weiterhin kann das Regelgerät in seinen Auslieferzustand versetzt werden ("C"). Das Kommando "L" hat an dieser Stelle keine Funktion.

#### **2-5: Freie Speicherplätze 1 - 4**

Für alle Speicherplätze besteht die Möglichkeit, die aktuellen Einstelldaten dort abzuspeichern (S"), die gespeicherten Daten als aktuelle Einstellung zu laden ("L"), oder den Speicherplatz zu löschen bzw. mit den Werkseinstellungen zu versehen ("C").

Bei belegten Speicherplätzen (Nr. 2) steht in der Benennung die eingegebene Bezeichnung, weiterhin wird das Datum des letzten Speichervorgangs angezeigt. Bei einem erneuten Speichervorgang werden die Einstellungen überschrieben und das Speicherdatum aktualisiert, der Name bleibt erhalten.

Wird ein neuer Speicherplatz (Nr. 3) verwendet, erscheint nach dem Speicherkommando ein zusätzliches Fenster zur Namenseingabe. Die Zeichen können hier mit den Cursortasten ausgewählt und mit der "ENTER"-Taste übernommen werden. Für die Benennung stehen 8 Zeichen zur Verfügung. Die Namenseingabe wird mit der Auswahl "END" abgeschlossen bzw. der Speichervorgang mit der "ESC"-Taste abgebrochen.

Bei gelöschten Speicherplätzen (Nr. 4 und 5) steht in der Benennung "CLEARED!", das Datum des letzten Speichervorganges ist genullt.

#### **ACHTUNG: Das Laden von gespeicherten Daten sowie Speichern und Löschen der aktuellen Systemdaten kann aus Sicherheitsgründen nur bei ausgeschaltetem Heißkanal-System durchgeführt werden.**

# WIKO

## **Diagnose-Funktion**

Im Diagnose-Betrieb werden alle aktiven Kanäle nacheinander eingeschaltet, um die korrekte Verdrahtung und Funktion des Heißkanalsystems zu überprüfen. Nach dem Anwählen des Menüs wird der Bediener mit der Meldung

#### **"START MIT <ENTER>"**

zum Einschalten des Diagnose-Betriebes aufgefordert. Nach Betätigung der "ENTER"-Taste startet der automatische Ablauf, der mit der "ESC"-Taste abgebrochen werden kann oder mit der Überprüfung des letzten Kanales endet.

Im laufenden Betrieb ergibt sich dann, abhängig vom angeschlossenen Heißkanalsystem, etwa folgende Darstellung.

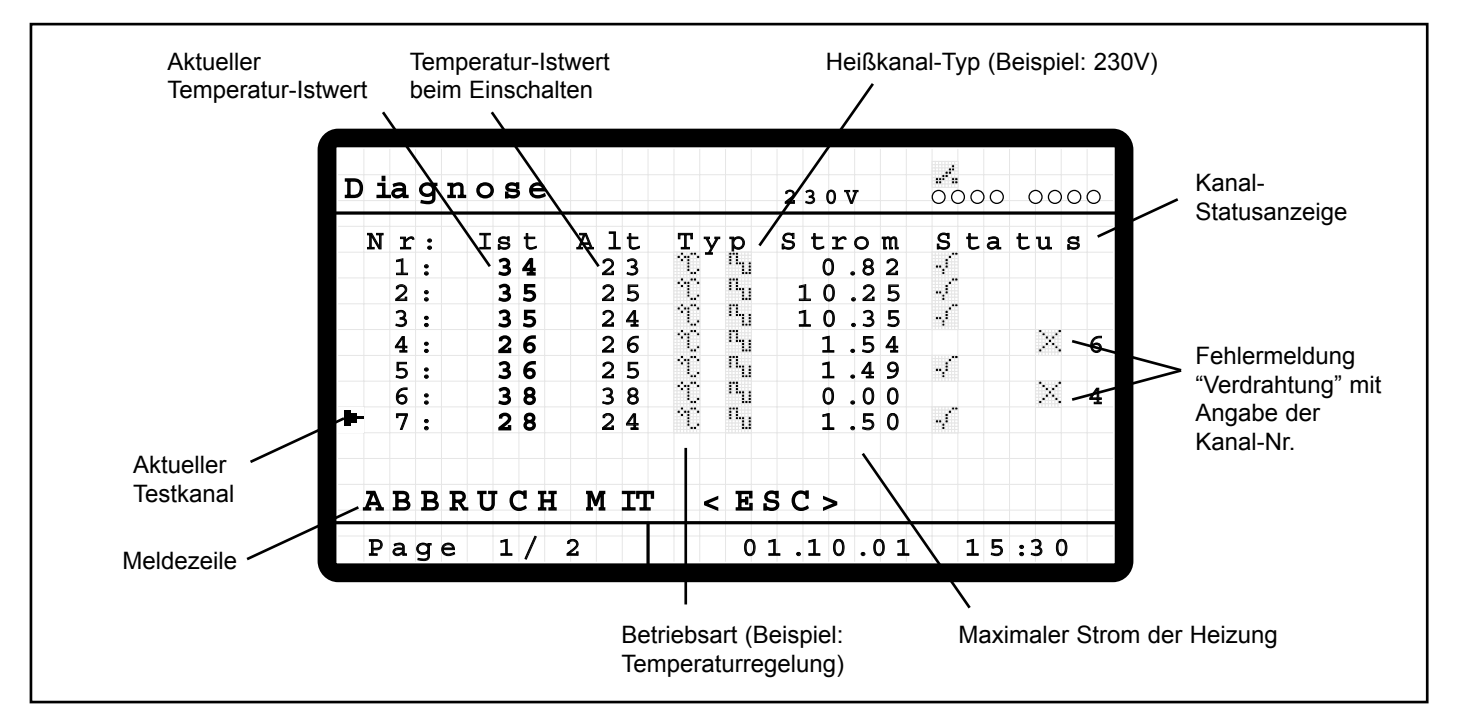

Im Diagnoseablauf werden die Kanäle einzeln nacheinander mit den aktuellen Einstellungen betrieben, inaktive Kanäle werden beim Test übersprungen. Die gültigen Einstellungen für die Betriebsart (Regel- oder Steuer-Betrieb) und den Heißkanaltyp (5V oder 230V) werden zu jedem Kanal angezeigt. Der Cursor markiert den jeweils aktuellen Testkanal.

Beim Einschalten wird der letzte Temperatur-Istwert ("Alt")ermittelt und angezeigt, während des Betriebes wird der jeweils aktuelle Temperaturistwert ("Ist") zusätzlich dargestellt, um Veränderungen beobachten zu können.

Als weitere Informationen stehen noch die gemessene Maximal-Stromaufnahme der Heizung zur Leistungs-Überprüfung (Heizleistung P = U \* I, wobei U = 230V im Normalfall) sowie die Kanal-Status-Anzeige zur Verfügung. Eventuell auftretende Fehler werden hier angezeigt, die Bedeutung der Symbole ist im Abschnitt "Zeichen-Erklärung" bzw. im späteren Kapitel "Fehlermeldungen" beschrieben.

Folgende Probleme werden im Diagnosebetrieb zusätzlich zur normalen Fehlererkennung des Reglers erkannt:

- **Heizleistung zu gering ("Uhr"-Sysmbol )**
- Während der vorgegebenen Diagnose-Zeit (System-Daten-Menü, Parameter Nr. 5) wurde die gewünschte Temperaturerhöhung (System-Daten-Menü, Parameter Nr. 6) nicht erreicht. Evtl. Einstellung ändern oder Starttemperatur zu hoch. **Isolationsfehler ("Erd"-Symbol)**
- Der Leckstrom übersteigt den eingestellten Grenzwert. Evtl. Feuchtigkeit im System.
- **Verdrahtungs- bzw. Zuordnungsfehler ("Kreuz"-Symbol + Kanal-Nr)**
- Der Thermofühler eines anderen Kanales reagiert auf die Heizung des aktuellen Testkanales, der betreffende Kanal wird angezeigt. Evtl. Verdrahtungsfehler oder Anschlußkabel vertauscht.

Nachdem für alle Kanäle der Diagnosebetrieb durchlaufen wurde, erscheint in der Meldezeile

#### **"DIAGNOSE BEENDET"**

Mit der "Tab"-Taste kann jetzt bei mehr als 8 Kanälen zwischen den verschiedenen Seiten umgeschaltet werden, durch Betätigung der "ESC"-Taste gelangt man wieder in das Haupt-Menü zurück.

# :WIKOI

## **Normal-Betrieb, erweiterte Funkionen**

Je nach Zugriffsrecht können in der Einkanal-Darstellung zusätzlich zu den Kanalinformationen weitere Einstellungen vorgenommen werden, um den Regler an spezielle Anwendungen anzupassen. Da sich diese Werte teilweise gravierend auf das Regelund Betriebsverhalten auswirken können, sollten Änderungen nur von fachkundigem Personal vorgenommen werden!

#### **Level 1:**

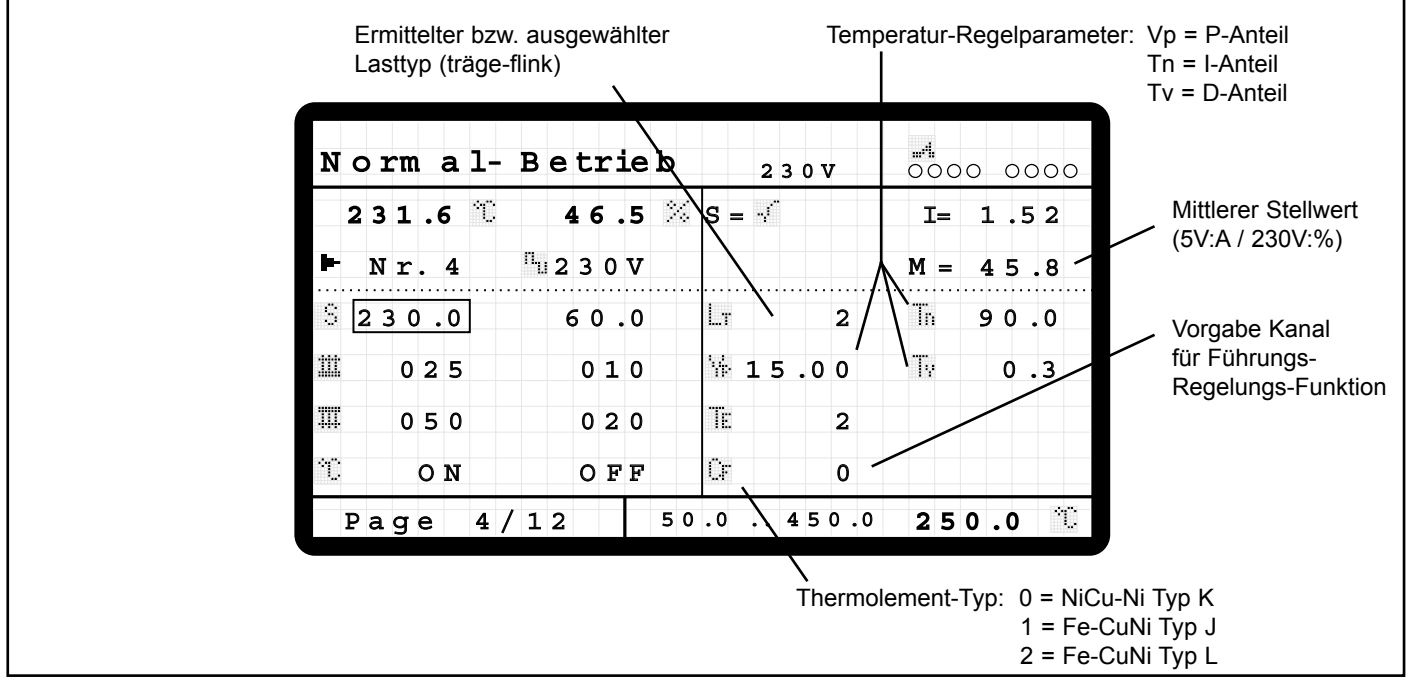

#### **LT, Vp, Tn und Tv: Einstellungen für die Temperatur-Regelung**

Das HPS-C-S Regelsystem ist mit einem PID-Regelalgorhytmus ausgestattet, der ein optimales Regelverhalten und geringe Abweichungen zwischen Ist- und Sollwert im Betrieb gewährleistet. Während der Aufheizphase des Systems wirken zusätzlich noch unterstützende Sonderfunktionen (Rampe, Verbundbetrieb, ...), da sich hier die angeschlossene Regel-Strecke (Heißkanal) meist abweichend zum späteren Betrieb verhält.

Der **Lasttyp LT** wird im Normalfall von dem Regler für jeden Kanal selbst ermittelt (s. Kapitel "System-Einstellungen", Einstellwert 20: Adaption EIN), und hängt von der Art der angeschlossenen Heizung ab. Insgesamt werden 10 verschiedene Typen unterteilt, für die jeweils bestimmte Regler-Voreinstellungen im System hinterlegt sind. Die nachfolgende Tabelle gibt Anhaltswerte zu den verschiedenen Einstellungen, kann im Regler jedoch abweichende Werte enthalten:

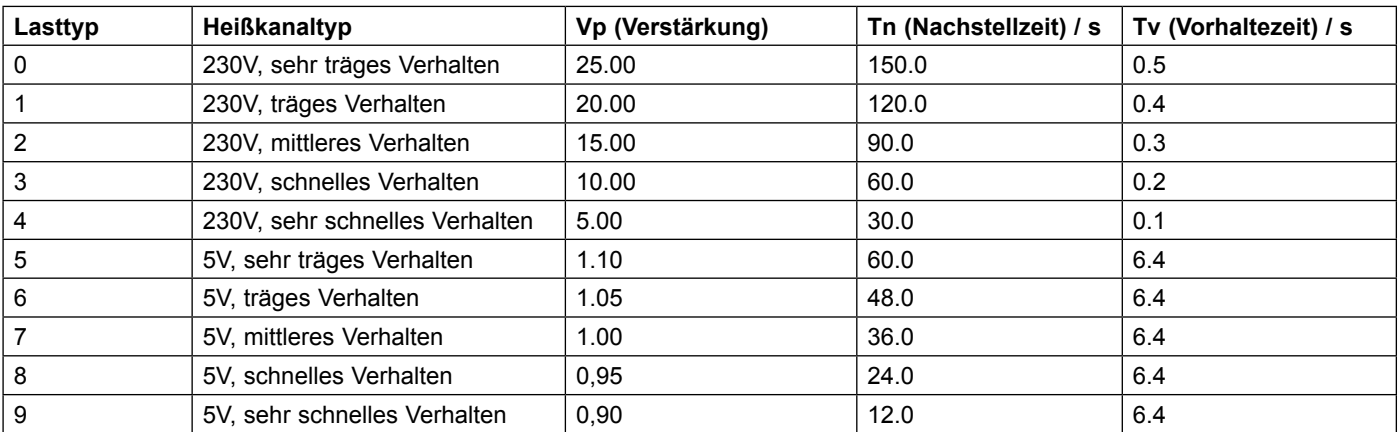

Bei Bedarf kann die Regelcharakteristik auch manuell angepaßt werden, wenn durch die automatische Erkennung kein gutes Regelergebnis erzielt wird. Hierbei kann entweder der Lasttyp geändert werden, wobei die im System hinterlegten Einstellungen automatisch übernommen werden. Wahlweise ist auch eine Einzelverstellung der 3 Regelparameter möglich.

#### **Verstärkung Vp (Proportional-Anteil P):**

Von der Verstärkung ist abhängig, wie groß die eingestellte Ausgangsleistung in Abhängigkeit der Regeldifferenz ist. Höhere Werte bedeuten eine größere Leistung bei gleicher Abweichung, geringere Werte entsprechend eine kleinere Leistung.

Der Proportionalanteil wirkt überwiegend beim Anfahren von neuen Sollwerten (große Regelabweichung) und Störungen im Betrieb, und regelt Abweichungen schnellstmöglich aus.

#### **Nachstellzeit Tn (Integral-Anteil I):**

Die Nachstellzeit richtet sich nach der Möglichkeit der angeschlossenen Heizungen, mit welcher Geschwindigkeit die Temperatur den Änderungen der Ausgangsleistung folgen kann. Trägere Heizungen benötigen eine größere Nachstellzeit, flinke Düsen entsprechend eine kleinere Zeitspanne. Der Intergralanteil hält den Regelkreis über eine aufsummierte (integrierte) Ausgangsleistung auf der gewünschten Solltemperatur, wenn keine Regelabweichungen mehr vorliegen.

#### **Vorhaltezeit Tv (Differential-Anteil D):**

Die Vorhaltezeit Tv wirkt Veränderungen entgegen und hängt davon ab, wie schnell sich der Istwert der angeschlossenen Heizungen in einer bestimmten Zeiteinheit verändert. Je nach Geschwindigkeit der Istwertänderung muß eine mehr oder weniger große Dämpfung eingestellt werden, um eine Schwingung des Regelkreises zu vermeiden. Der Differential-Anteil wirkt überwiegend bei schnellen Änderungen, z. B. zyklusbedingten Störungen durch Friktionswärmeeintrag, und ermittelt (differenziert) seine Ausgangsleistung aus der Änderung je Zeiteinheit.

Die Gesamtausgangsleistung für den Regelkreis wird aus den 3 Einzelanteilen P, I und D berechnet.

#### **ACHTUNG: Bei manuellem Eingriff in die Regelung müssen folgende Punkte beachtet werden:**

- **Änderungen der Einstellungen werden erst dann vom Regler übernommen, wenn der Kanal aus- und wieder eingeschaltet oder ein Schreibvorgang auf die Kanal-Aktivierung (Betriebsart ON / OFF) vorgenommen wurde.**
	- **Die Änderung der Werte sollte einzeln und in kleinen Schritten erfolgen, um die Ergebnisse differenzierter beurteilen zu können. Nach jeder Änderung benötigt der Regler einen gewissen Zeitraum (ca. 5 - 10 Minuten), um sich auf die neuen Einstellungen anzupassen.**
	- Manuelle Einstellungen werden nur dann dauerhaft beibehalten, wenn der Wert "Adaption EIN" im  **System-Daten-Menü auf "0" gesetzt wird. Bei der Einstellung "1" wird bei jedem neuem Einschalten des Heißkanalsystems wieder die Reglervoreinstellung geladen.**

#### **TE: Thermoelement-Typ**

Die Temperaturmessung der Regelgeräte HPS-C-S ist für den Anschluß eines Thermoelementes ausgelegt, insgesamt können 3 verschiedene Thermoelement-Typen angeschlossen werden. Bei Auslieferung der Geräte ist der Typ Fe-CuNi "L" nach DIN 43710 eingestellt, weiterhin können die Typen Fe-CuNi "J" und NiCr-Ni "K" nach DIN IEC 584 verwendet werden. Die Zuordnung von Einstellung und Thermoelement-Typ ist in nachfolgender Tabelle aufgelistet:

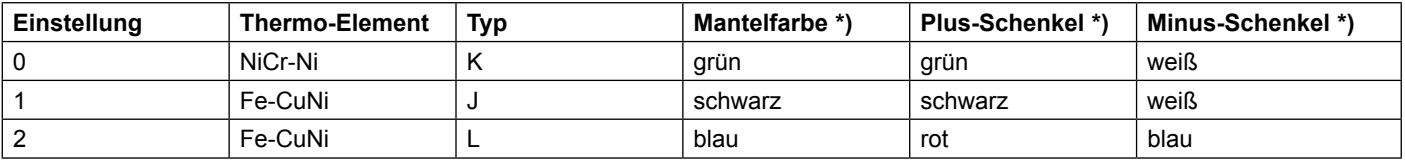

\*) Farbkennzeichnung der Thermoelement-Anschlußleitung, Abweichungen hiervon können möglich sein.

#### **CF: Führungs-Kanal**

Bei Ausfall von Thermoelementen in einem Heißkanalsystem besteht oftmals der Wunsch, den betroffenen Kanal gesteuert weiter zu betreiben, um Produktionsausfälle möglichst gering zu halten.

- Beim Regelsystem HPS-C-S stehen hier 3 verschiedene Möglichkeiten zur Verfügung:
- gesteuerter Betrieb mit manuell eingegebener Stellgröße
- gesteuerter Betrieb mit einer automatischen Stellgröße, die aus den letzten Prozeßwerten im Regelbetrieb ermittelt wurde (Voraussetzung: Der Regler muß mindestens 5 Minuten in seinem Sollwertbereich gearbeitet haben)
- gesteuerter Betrieb mit einer automatischen Stellgröße, die von einem anderen Kanal mit gleichem Verhalten übernommen wird (Führungs-Kanal)

Nach einem Thermoelementausfall wählt das Regelgerät zunächst die zweite Variante, um den Betrieb weiter aufrecht zu erhalten. Stand hierbei nicht ausreichend Zeit zur Verfügung, um einen mittleren Stellwert zu berechnen, z. B. nach dem Aufheizvorgang oder Sollwertveränderungen, wird als Ausgangsleistung "0 %" bzw. "0 A" eingestellt.

Nach der Fehlerquittierung kann der Bediener dann entscheiden, ob diese Betriebsart beibehalten werden soll oder ggf. die erste oder dritte Variante bevorzugt wird.

Bei der Variante 3 muß dem Regler mitgeteilt werden, von welchem anderen Kanal die Stellgröße übernommen werden soll. Diese Kanal-Nr. wird als "Führungs-Kanal" eingegeben. Hierbei muß darauf geachtet werden, daß Führungskanal und betroffener Kanal mit Thermoelement-Fehler im Normalfall gleiches Verhalten aufweisen. Weiterhin muß im System-Daten-Menü die Funktion "Führungs-Regler" auf "1" eingestellt sein. Gegenüber den anderen Möglichkeiten bietet diese Variante den Vorteil, daß der Kanal auch bei Sollwertänderungen und Anhebe- bzw. Absenkvorgängen automatisch mitgeführt wird.

# :WIKOI

#### **Level 2:**

Zusätzlich zu den Kanal-Grundeinstellungen stehen hier Einstellmöglichkeiten zur Verfügung, die den 5V-Betrieb betreffen. Der Zugriff mit Level 2 ist nur für den Hersteller zugänglich, zur Information werden jedoch die möglichen Einstellungen hier aufgeführt. Änderungen an diesen Werten müssen sehr vorsichtig vorgenommen werden, da die Stromregelung und Strommessung teilweise sehr sensibel reagiert.

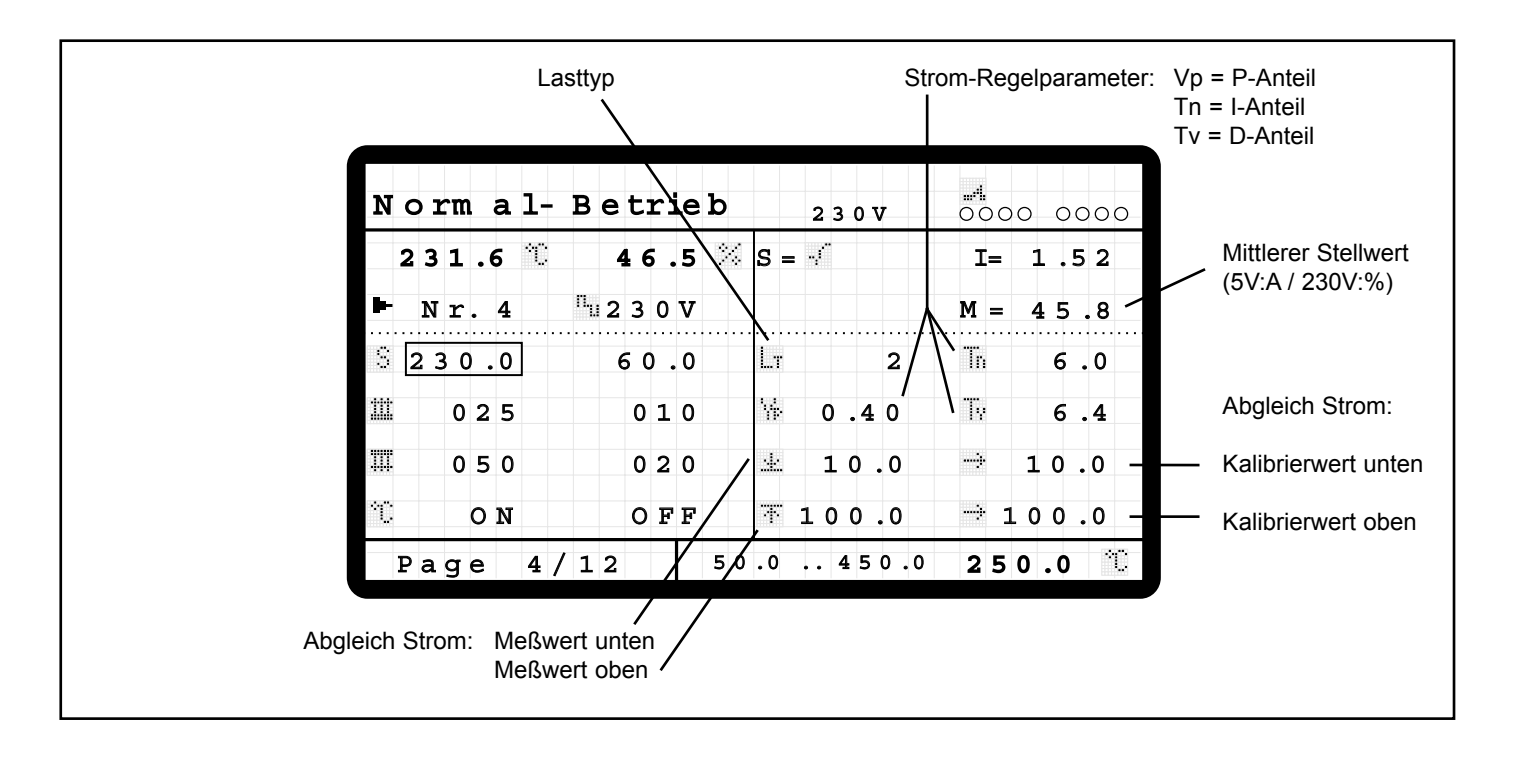

#### **Vp, Tn und Tv: Einstellungen für die Strom-Regelung**

Das HPS-C-S Regelsystem weist neben der Temperatur-Regelung noch eine Strom-Regelung für den 5V-Betrieb auf, die auch als PID-Regler arbeitet. Hierbei sind jedoch für alle verschiedenen Lasttypen die Regelparameter gleich eingestellt, da im Normalfall keine Unterscheidung notwendig ist.

Bei Bedarf können jedoch auch hier manuell Änderungen an der Verstärkung Vp, der Nachstellzeit Tn und der Vorhaltezeit Tv vorgenommen werden. Es gelten dann die gleichen Einstell-Regeln, die auch bei der Temperatur-Regelung beachtet werden müssen.

Der Lasttyp LT wird nur informativ angezeigt und sollte hier nicht verändert werden.

#### **上,不** und → : Einstellungen für die Strom-Meßwerterfassung

In bestimmten Fällen kann es notwendig werden, die Meßwerterfassung des Stromes im 5V-Betrieb anzupassen, z. B. wenn an Stelle des Trafos mit 5V Ausgangsspannung eine 8V-Type eingesetzt wird (bei hohen Heizleiterwiderständen). Hierbei kann sowohl die Steigung als auch das Niveau des Meßbereiches verändert werden, für den Abgleich muß jedoch ein separates Strommeßgerät (Zangenamperemeter oder Multimeter mit Stromzange) mit entsprechender Genauigkeit vorhanden sein. Als unterer und oberer Meßwert werden die Meßwerte des Regelgerätes eingegeben, die am unteren und oberen Punkt des Meßbereiches abgelesen wurden. Als unterer und oberer Kalibrierwert werden die Werte eingegeben, die an den gleichen Stellen von dem separaten Strommeßgerät angezeigt wurden. Im Normalfall werden diese Einstellungen für 10A bzw. 100A durchgeführt, damit über den gesamten Arbeitsbereich die Meßungenauigkeit möglichst gering wird.

#### **ACHTUNG: Änderungen von Einstellungen auf dieser Seite werden nicht durch das Kommando "Werkseinstellung wiederherstellen" im Menü Datensicherung zurückgesetzt!**

## EWIKON HPS-C-S Technische Daten

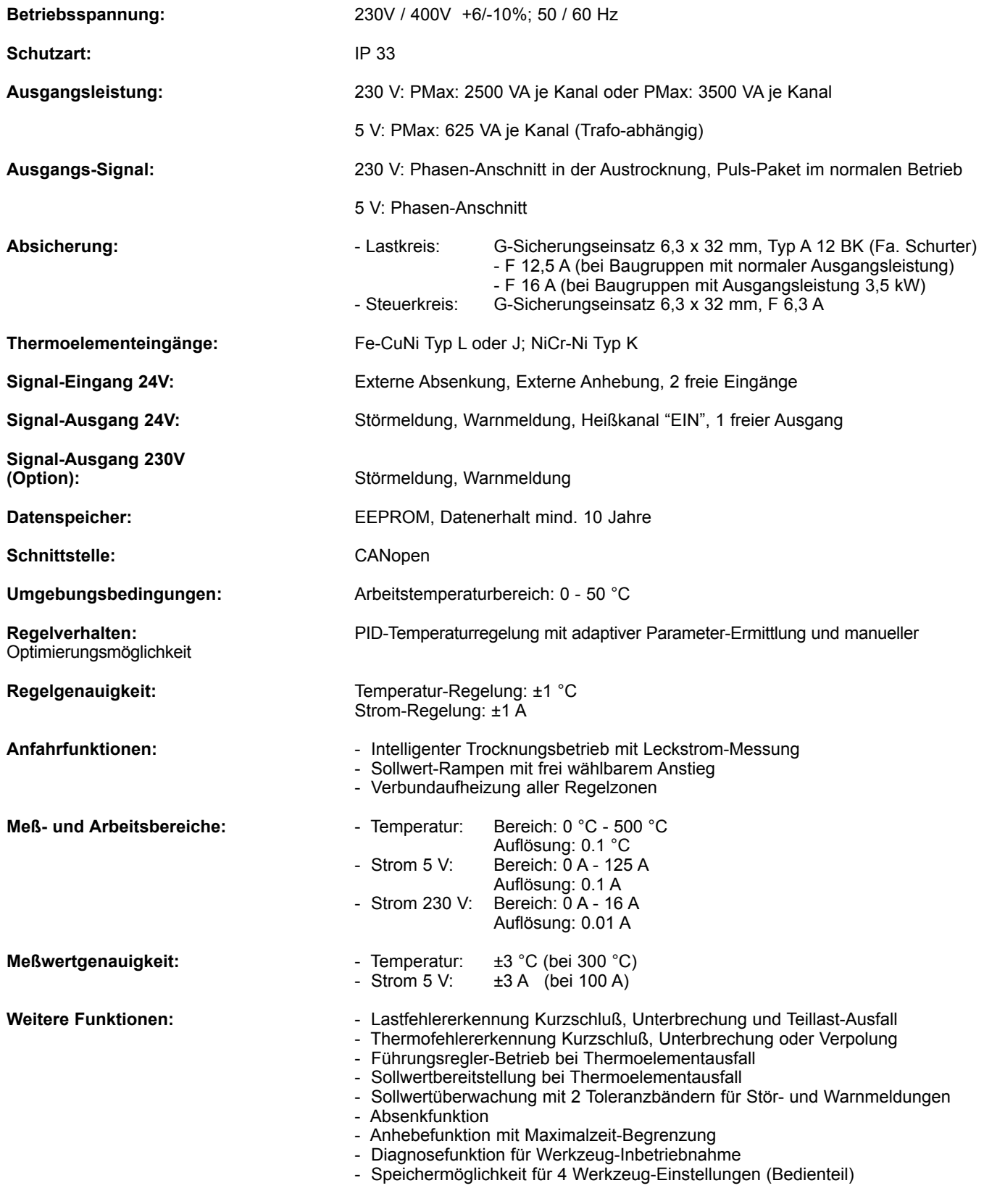

**Die Regelgeräte-Serie HPS-C-S entspricht den Normen DIN EN 61000-6-4 (09/2007), DIN EN 61000-6-2 (03/2006) und DIN EN 60204-1 (06/2007).**

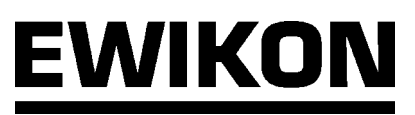

## Fehlermeldungen

Neben den normalen Betriebsfunktionen bietet das Regelsystem HPS-C-S noch umfangreiche Überwachungsfunktionen, um Probleme und Fehler im Heißkanalsystem oder im Regelgerät frühzeitig zu erkennen.

Fehler oder Störungen werden an der Bedieneinheit in der System-Fehleranzeige gemeldet, bei eingeschaltetem Heißkanal-System (Heizbetrieb) wird zusätzlich der Störmelde-Ausgang gesetzt und die rote LED neben der Alarm-Quittierungstaste eingeschaltet. Wurde die Fehlermeldung von einem Kanal verursacht, wird dieser in der Übersichtsdarstellung markiert, in der Kanal-Status-Anzeige wird der erkannte Fehler in Symbolform dargestellt (Die Symbole gelten gleichermaßen in den Kanal-Status-Anzeigen der Einzeldarstellung und der Diagnose-Funktion.).

Am Regelgerät selbst ist die fehlerbehaftete Baugruppe durch die eingeschaltete "ERROR"-LED erkennbar.

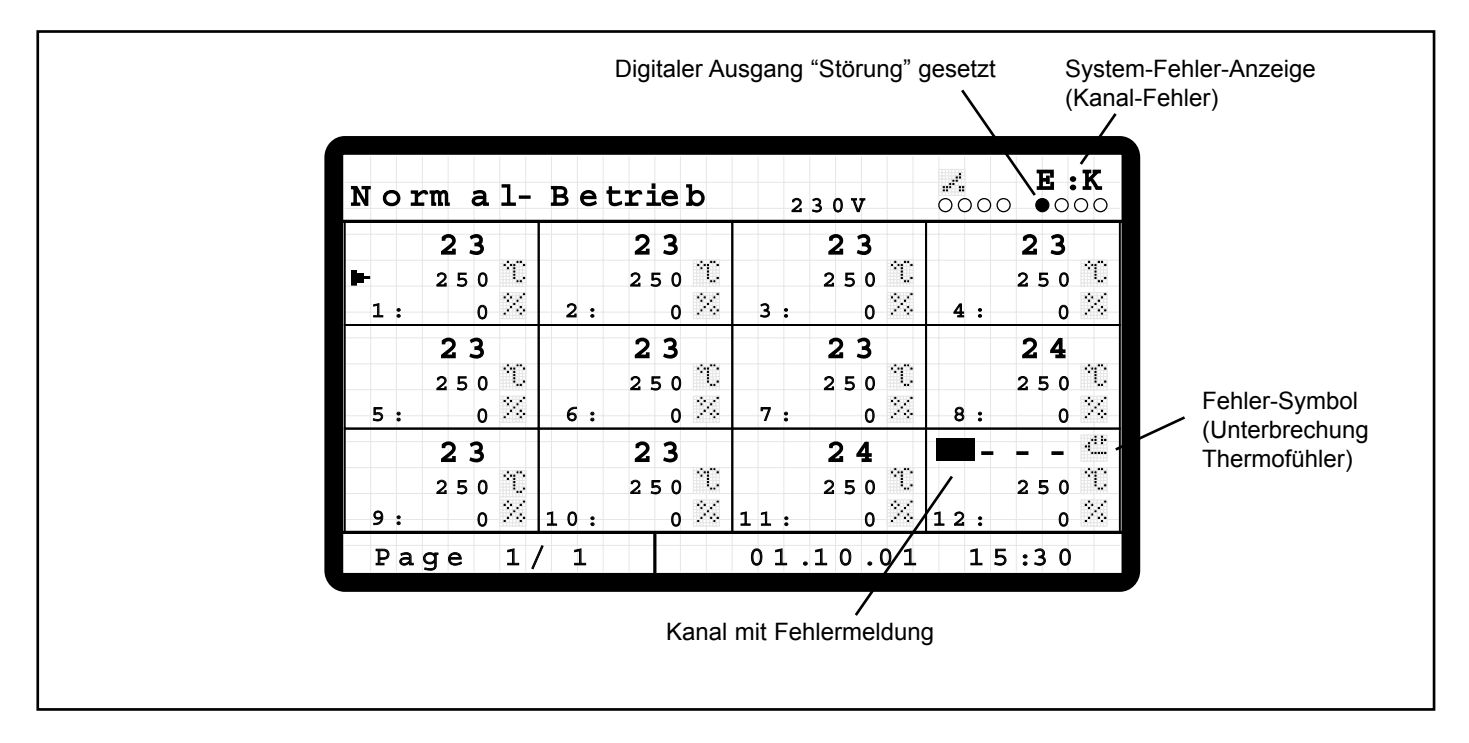

Nachfolgende Aufstellung gibt einen Überblick über die verschiedenen Fehlermeldungen und deren Bedeutung sowie evtl. mögliche Ursachen.

#### **System-Fehler-Meldungen:**

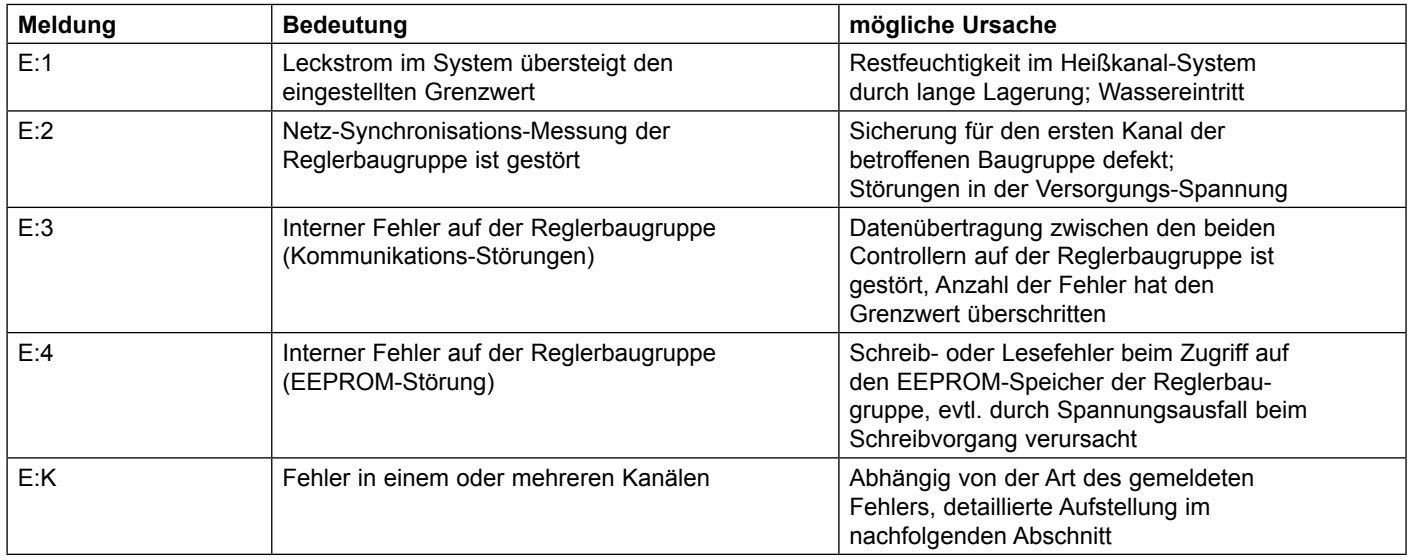

#### **Kanal-Fehler-Meldungen:**

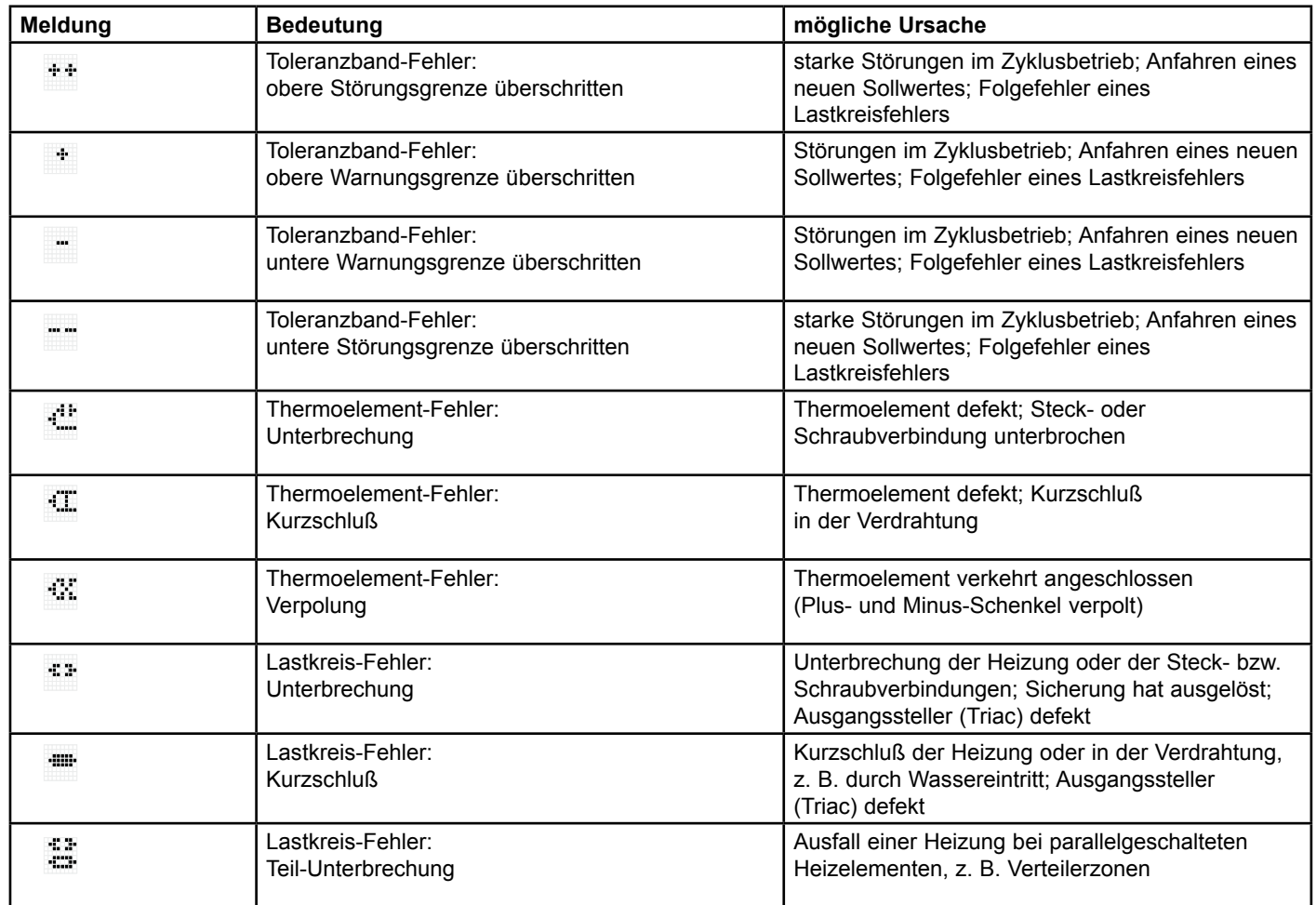

Das Verhalten der Regelgeräte auf den erkannten Fehler hängt von dessen Art ab, bei einigen wird nur eine Meldung ausgegeben, bei anderen der betroffene Kanal abgeschaltet, teilweise auch das ganze System. Fehlermeldungen werden durch eine Betätigung der Alarm-Quittierungstaste oder durch Ausschalten des betroffenen Kanales bzw. des gesamten Heißkanalsystemes zurückgesetzt. Tritt der Fehler wieder auf oder wurde noch nicht beseitigt, wird die Meldung erneut abgesetzt.

Bei Ausfall von Sicherungen kann auch der im Regelgerät befindliche Leitungsschutzschalter ausgelöst haben. Die Leitungsschutzschalter sind nach dem Öffnen der Gehäusedeckel zugänglich.

**ACHTUNG: Das Öffnen der Regelgeräte darf nur nach Ausschalten der Netzspannung bzw. Ziehen des Netzanschlußsteckers durch eine Elektrofachkraft ausgeführt werden!** 

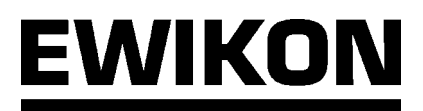

## Steckerbelegungen

#### **Signal-Buchse 24 V DC**

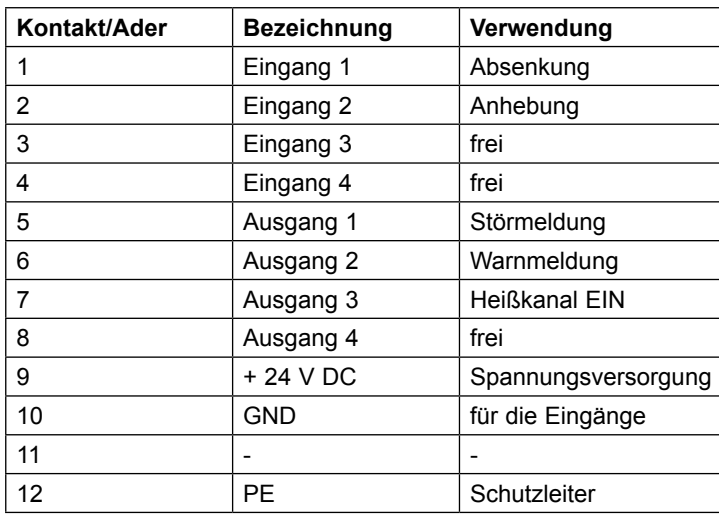

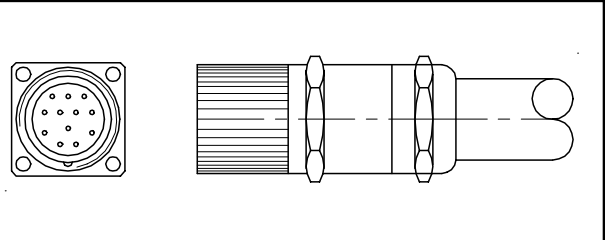

Jeder Ausgang kann mit max. 200 mA belastet werden, die Gesamtbelastung des Anschluß-Steckers darf jedoch 0,5 A nicht übersteigen.

Alle Ein- und Ausgänge arbeiten auf dem Spannungspegel 24 V DC.

#### **Signal-Buchse 230 V AC**

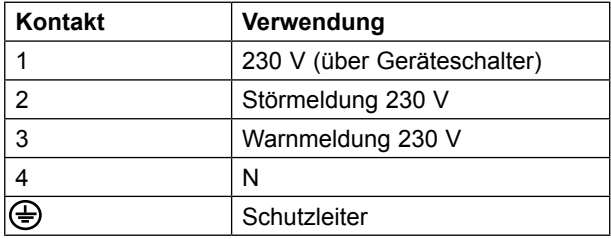

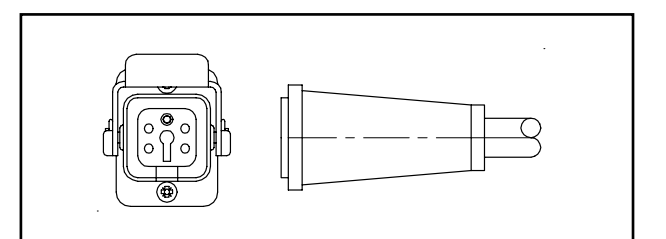

Jeder Ausgang kann mit max. 0,5 A belastet werden, Gesamtbelastung max. 1 A. Die Signale stehen direkt mit Spannungspegel 230 V AC zur Verfügung.

#### **Kommunikations-Schnittstelle CAN (Stecker u. Buchse)**

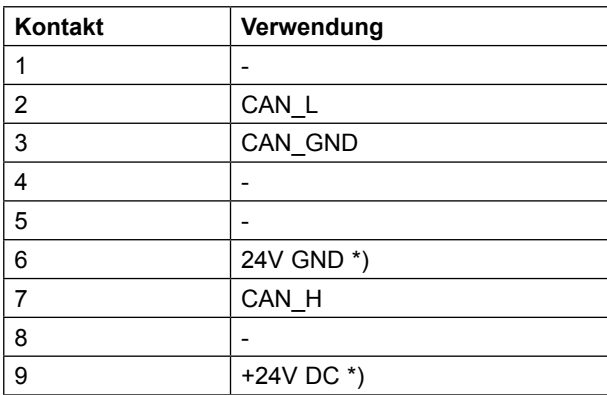

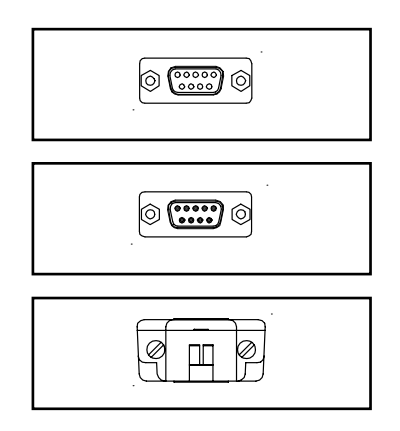

\*) Zur Spannungsversorgung des Bedienteils (max. 200 mA), nur in der direkten Verbindung aufgelegt

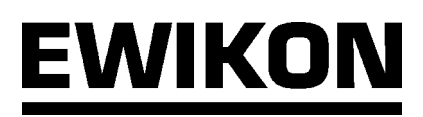

#### **Leistungsteile 5V**

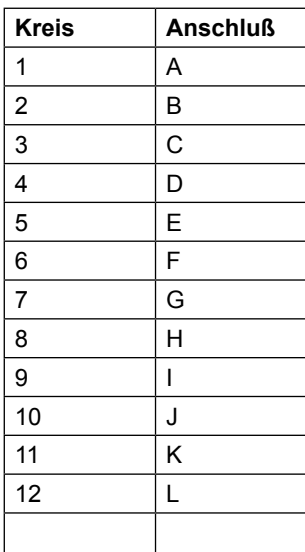

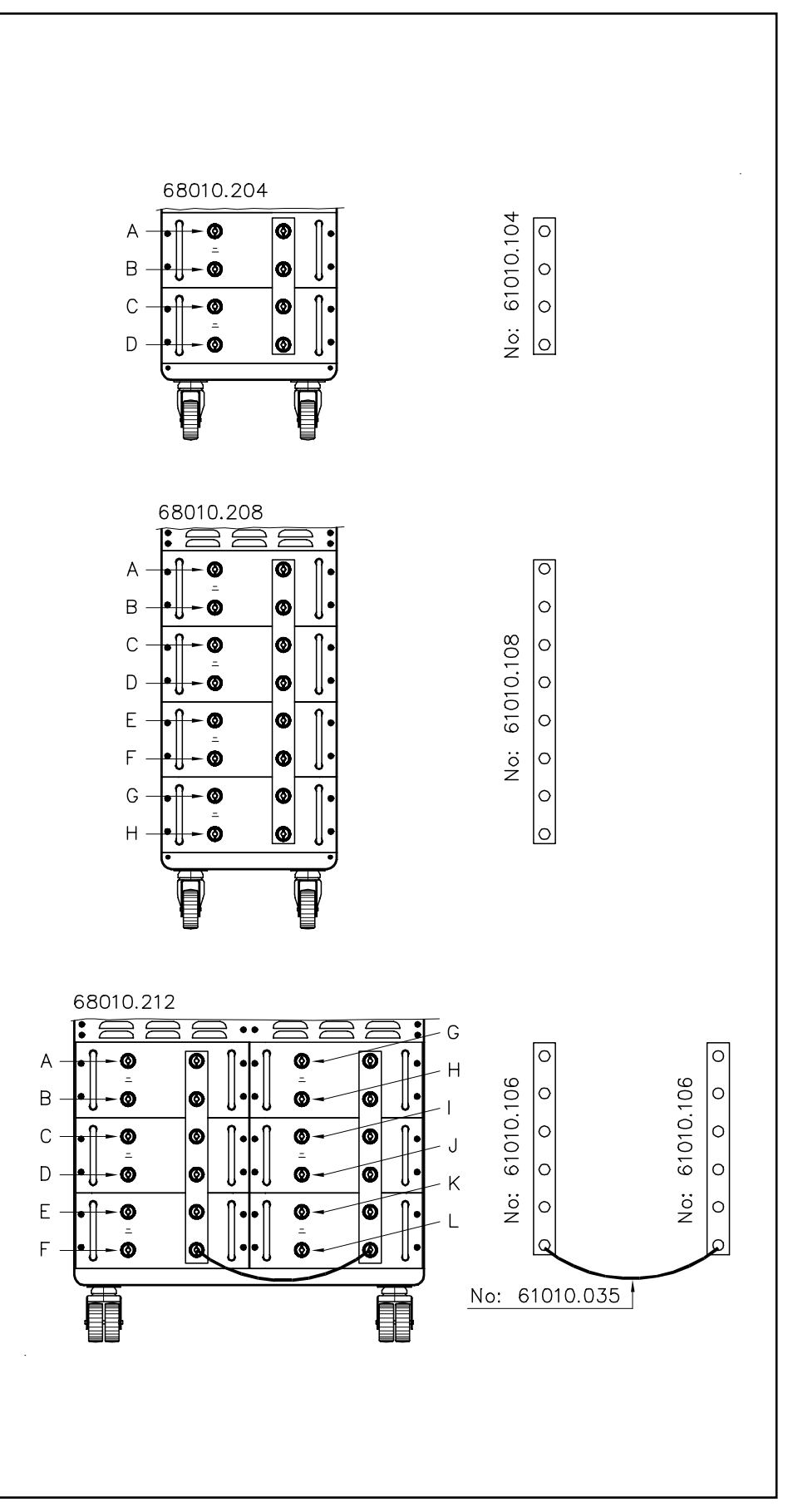

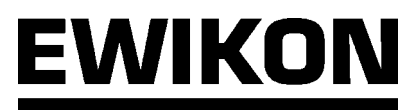

#### **Lastanschluß 230V**

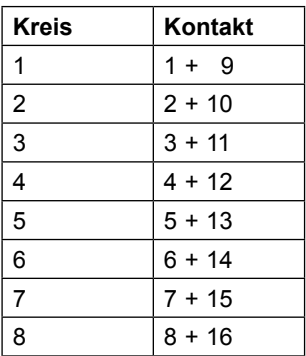

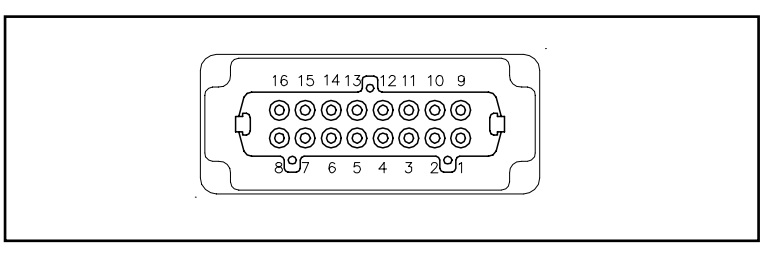

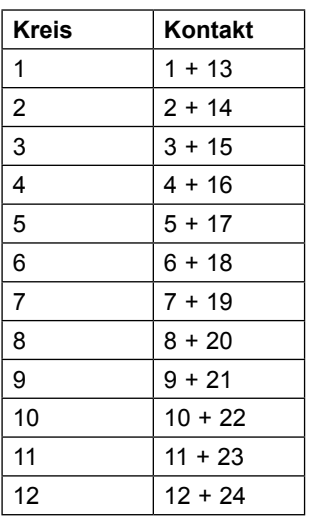

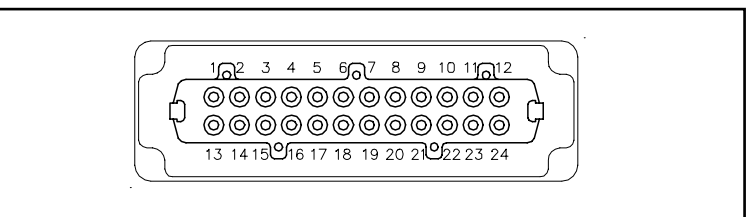

 **Bei Regelgeräten mit größerer Kanalzahl wird die Belegung der weiteren Stecker entsprechend der Belegung des ersten Steckers fortgeführt (z.B. ist Kanal 13 bei Regelgerät 68010.230 auf den Kontakt 1 + 13 des zweiten Steckers herausgeführt).**

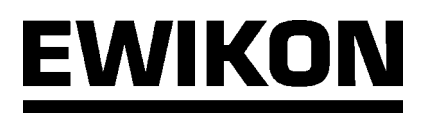

#### **Thermoanschluß**

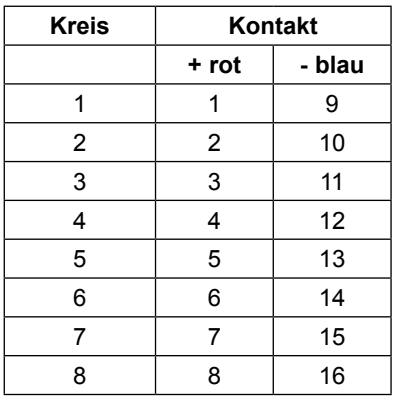

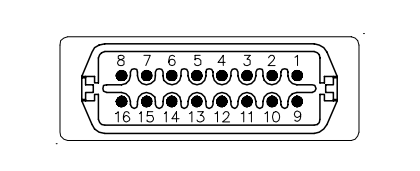

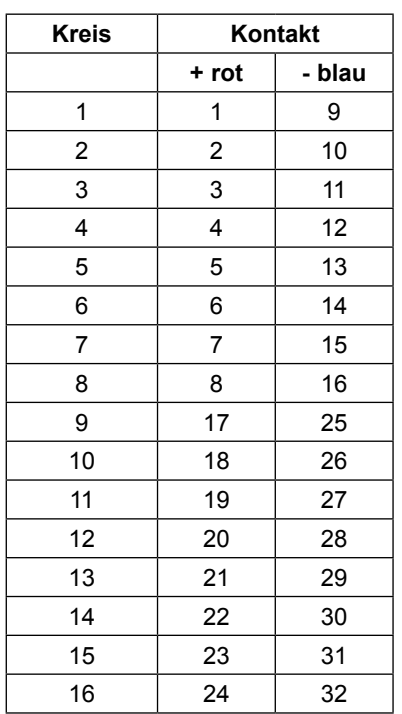

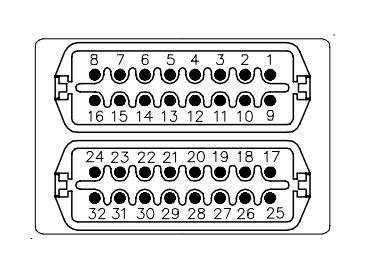

 **Bei Regelgeräten mit größerer Kanalzahl wird die Belegung der weiteren Stecker entsprechend der Belegung des ersten Steckers fortgeführt (z.B. ist Kanal 13 bei Regelgerät 68010.230 auf den Kontakt 1 + 13 des zweiten Steckers herausgeführt).**

**Heißkanalsysteme GmbH** Siegener Straße 35 35066 Frankenberg Tel: (+49) 64 51 / 50 10 Fax: (+49) 64 51 / 50 12 02 E-mail: info@ewikon.com www.ewikon.com

**EWIKON 01/2005** Artikelnummer: 13800 Technische Änderungen vorbehalten. EWIKON 01/2005Artikelnummer: 13800 Technische Änderungen vorbehalten.

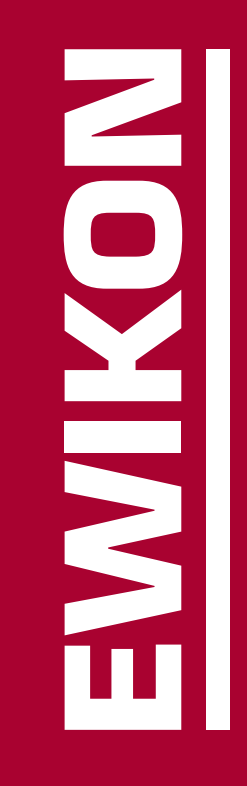